# Projetor Dell™ 7609WU Manual do Utilizador

## **Notas, avisos e precauções**

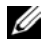

**NOTA:** Uma NOTA indica informações importantes que o ajudam a usar melhor seu projetor.

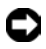

**AVISO:** Um AVISO indica risco de dano ao hardware ou perda de dados, e o informa sobre como evitar o problema.

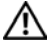

**PRECAUÇÃO: Uma PRECAUÇÃO indica o risco de danos materiais, danos pessoais, ou morte.**

**As informações contidas neste documento estão sujeitas a alteração sem aviso prévio.**

#### **© 2008 Dell Inc. Todos os direitos reservados.**

\_\_\_\_\_\_\_\_\_\_\_\_\_\_\_\_\_\_\_\_

A reprodução destes materiais de qualquer maneira sem a permissão escrita da Dell Inc. é estritamente proibida.

Marcas comerciais usadas neste texto: *Dell* e as logomarcas e marcas registradas *DELL* e Dell Inc.; *DLP*, *DLP*® e *DarkChip™*3 são ou marcas registradas da Texas Instruments; Microsoft e Windows são marcas registradas ou patenteadas da Microsoft Corporation no Estados Unidos e/ou em outros países.

Outras marcas e nomes comerciais podem ser usados neste documento para se referir tanto a entidades que reivindiquem as marcas e os nomes ou seus produtos. A Dell Inc. nega qualquer interesse de propriedade em marcas ou nomes comerciais que não sejam os seus próprios.

**Modelo 7609WU**

**Abril de 2008 Rev. A00**

# **Conteúdo**

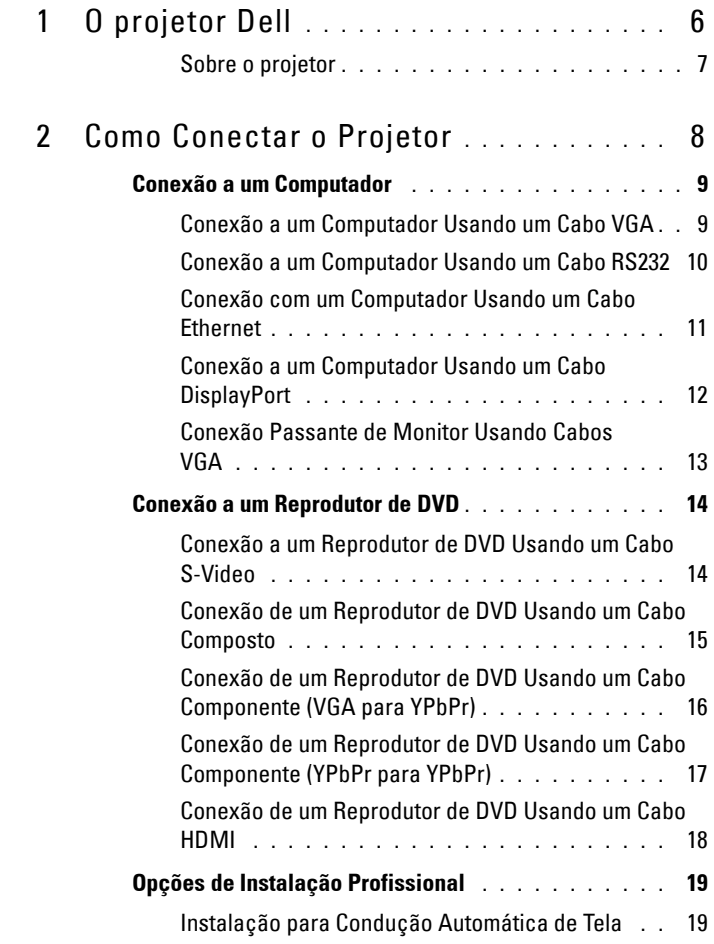

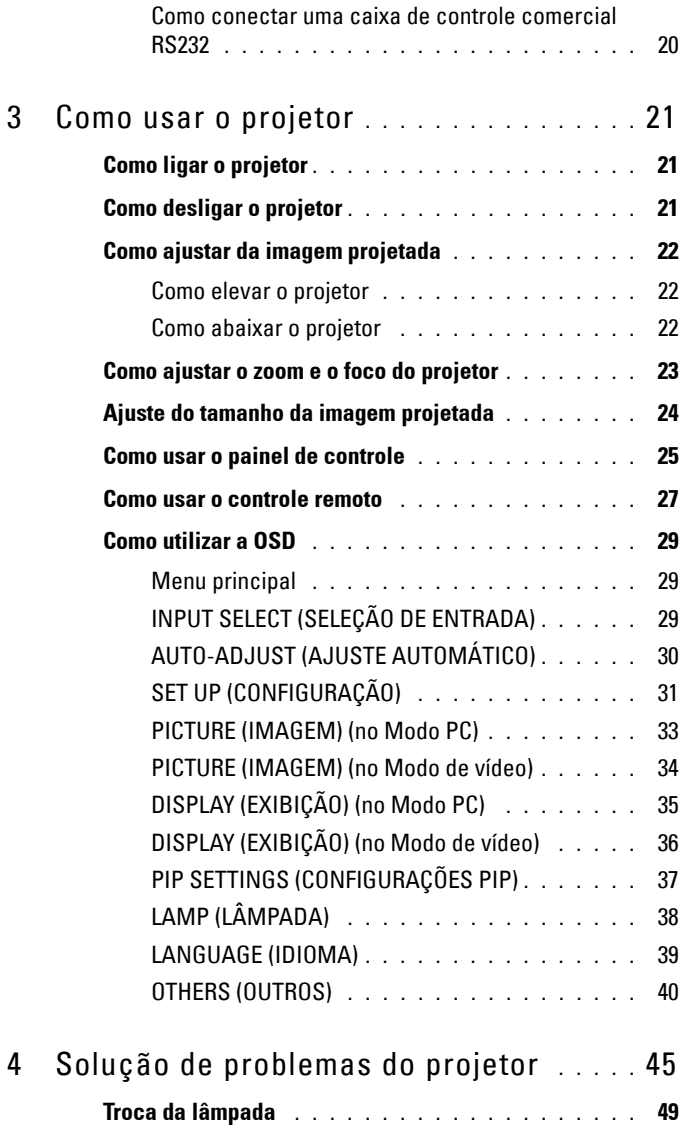

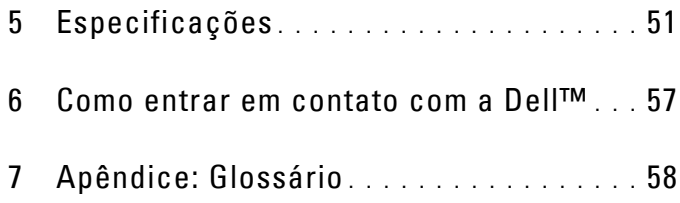

# **1**

# <span id="page-5-0"></span>**O projetor Dell**

Antes de conectar seu projetor se certifique que todos os componentes necessários estão disponíveis. Seu projetor é enviado com os componentes mostrados abaixo. Contate a Dell (Ver ["Como entrar em contato com a Dell™" na página 57\)](#page-56-1) se algum dos componentes estiver faltando.

**Conteúdo da embalagem**

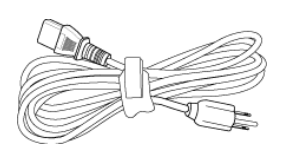

Cabo de alimentação Cabo VGA 1,8m (VGA para VGA)

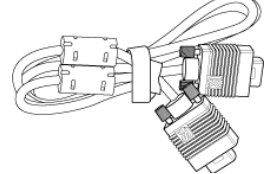

Cabo para a portado Monitor 2,0m Controle remoto

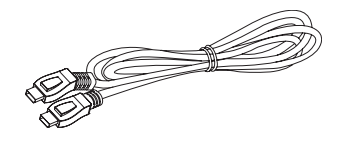

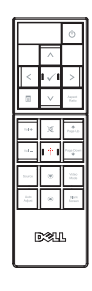

Pilhas AAA (2) Guia do usuário em CD e documentação

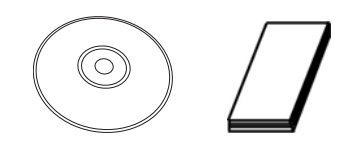

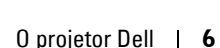

#### <span id="page-6-2"></span><span id="page-6-0"></span>**Sobre o projetor**

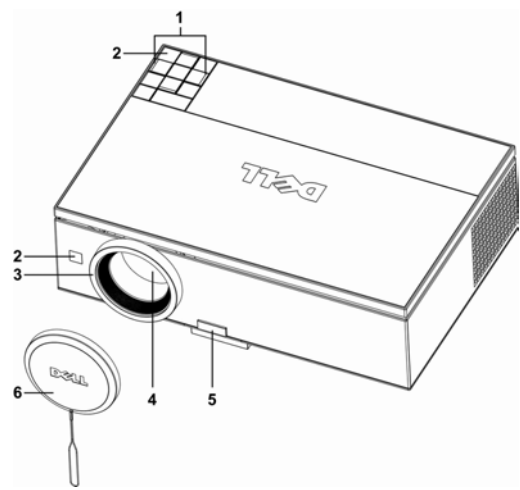

<span id="page-6-7"></span><span id="page-6-6"></span><span id="page-6-5"></span><span id="page-6-4"></span><span id="page-6-3"></span>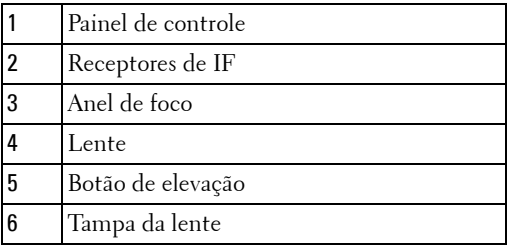

#### <span id="page-6-8"></span>**PRECAUÇÃO: Instruções de segurança**

- <span id="page-6-1"></span>Não use o projetor próximo a aparelhos que gerem muito calor.
- Não use o projetor em áreas onde haja excesso de poeira. A poeira pode causar a falha do sistema e o projetor será desligado automaticamente.
- Certifique-se de que o projetor esteja montado numa área bem-ventilada.
- Não obstrua as ranhuras e aberturas de ventilação no projetor.
- Certifique-se que o projetor funcione em temperatura ambiente (5ºC a 35ºC).

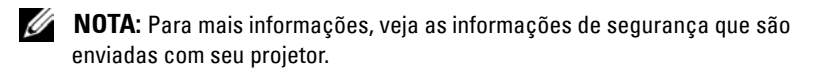

# 

## <span id="page-7-1"></span><span id="page-7-0"></span>**Como Conectar o Projetor**

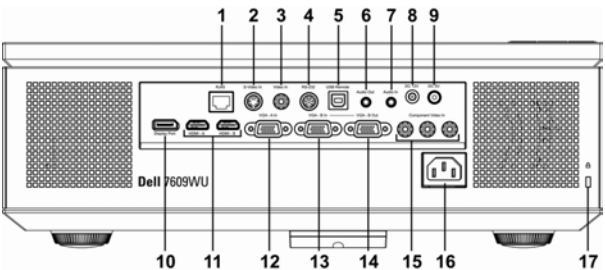

<span id="page-7-17"></span><span id="page-7-16"></span><span id="page-7-13"></span><span id="page-7-12"></span><span id="page-7-10"></span><span id="page-7-9"></span><span id="page-7-6"></span><span id="page-7-4"></span><span id="page-7-3"></span><span id="page-7-2"></span>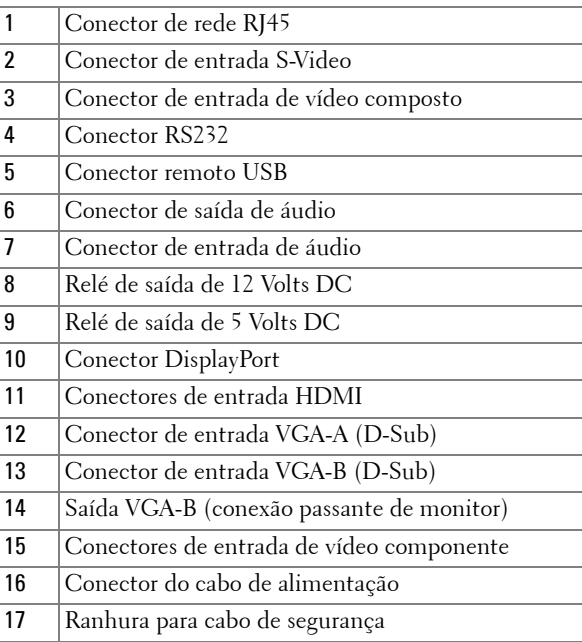

<span id="page-7-18"></span><span id="page-7-15"></span><span id="page-7-14"></span><span id="page-7-11"></span><span id="page-7-8"></span><span id="page-7-7"></span><span id="page-7-5"></span>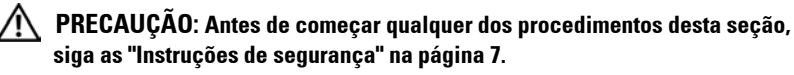

## <span id="page-8-2"></span><span id="page-8-0"></span>**Conexão a um Computador**

#### <span id="page-8-6"></span><span id="page-8-1"></span>**Conexão a um Computador Usando um Cabo VGA**

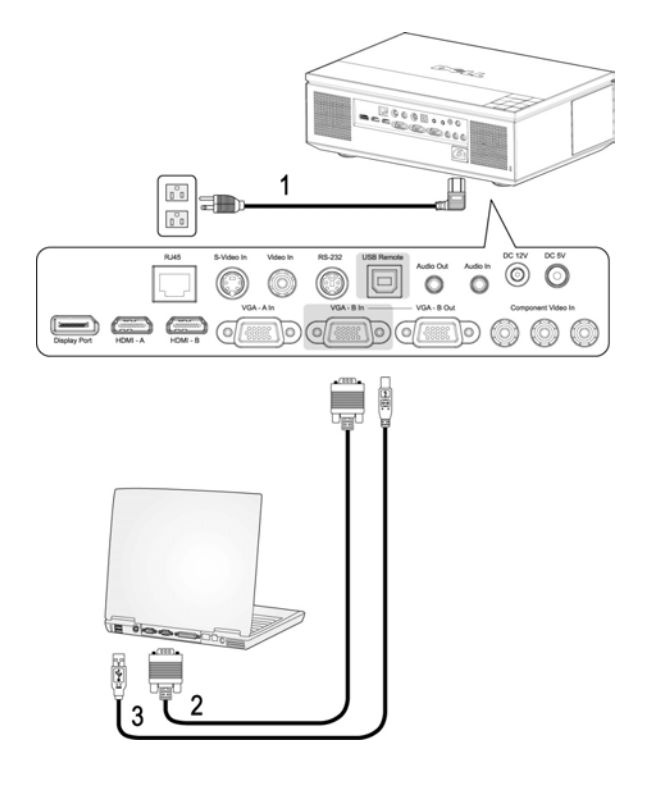

<span id="page-8-5"></span><span id="page-8-4"></span><span id="page-8-3"></span>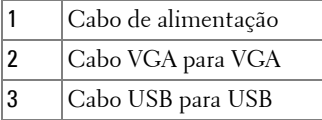

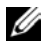

**NOTA:** O cabo USB não é fornecido pela Dell. Você pode comprar o cabo USB a partir do website da Dell.

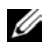

*MOTA:* 0 cabo USB deve ser conectado se você desejar usar os recursos Página seguinte e Página anterior no controle remoto.

#### <span id="page-9-3"></span><span id="page-9-0"></span>**Conexão a um Computador Usando um Cabo RS232**

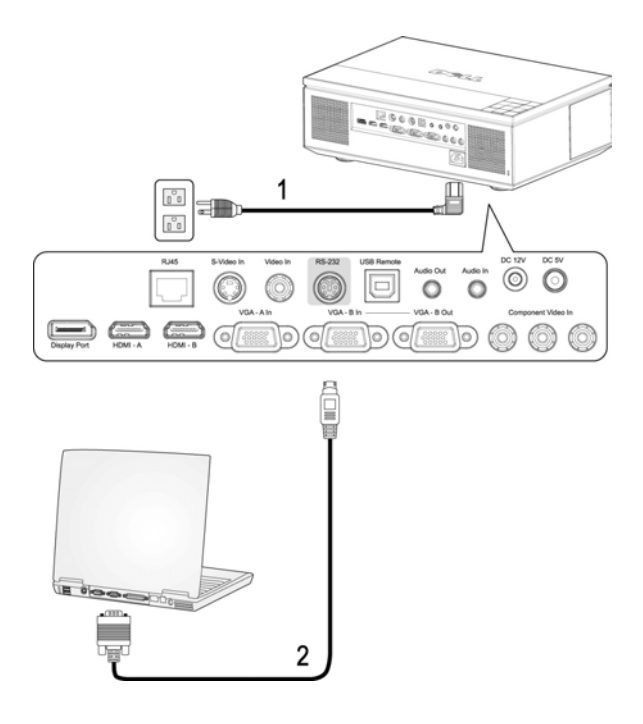

<span id="page-9-2"></span><span id="page-9-1"></span>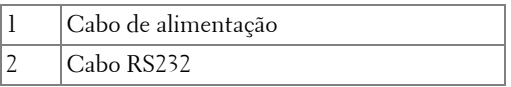

**NOTA:** 0 cabo RS232 não é fornecido pela Dell. Consulte um instalador profissional para o software do cabo e controle remoto RS232.

#### <span id="page-10-3"></span><span id="page-10-0"></span>**Conexão com um Computador Usando um Cabo Ethernet**

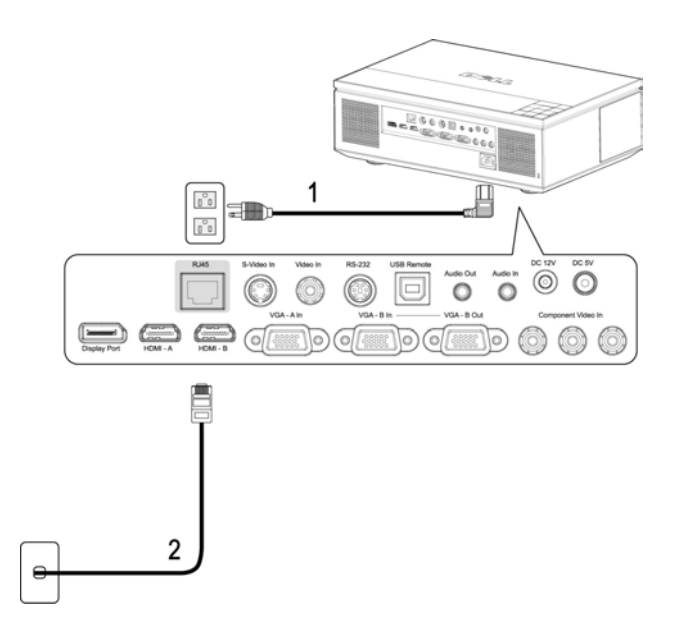

<span id="page-10-2"></span><span id="page-10-1"></span>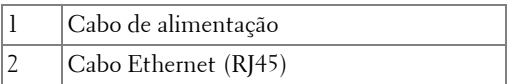

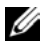

**NOTA:** 0 cabo Ethernet (RJ45) não é fornecido pela Dell.

#### <span id="page-11-3"></span><span id="page-11-0"></span>**Conexão a um Computador Usando um Cabo DisplayPort**

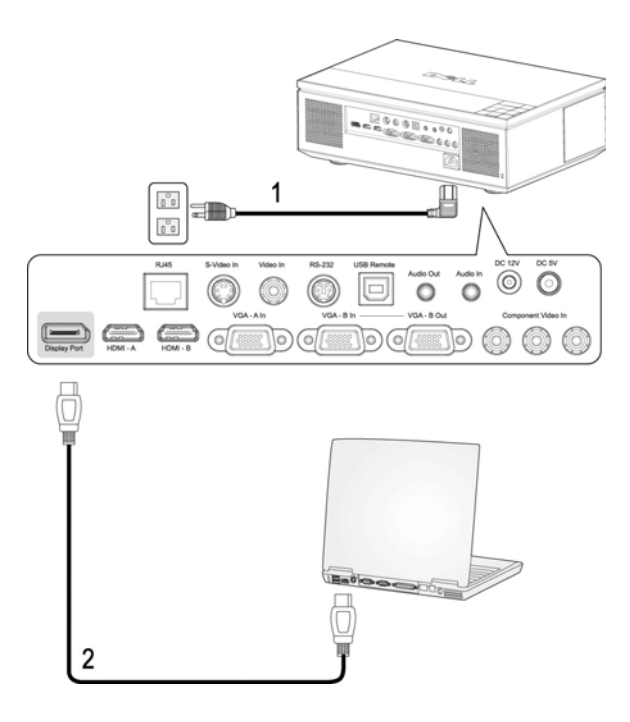

<span id="page-11-2"></span><span id="page-11-1"></span>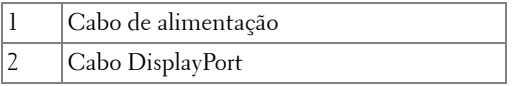

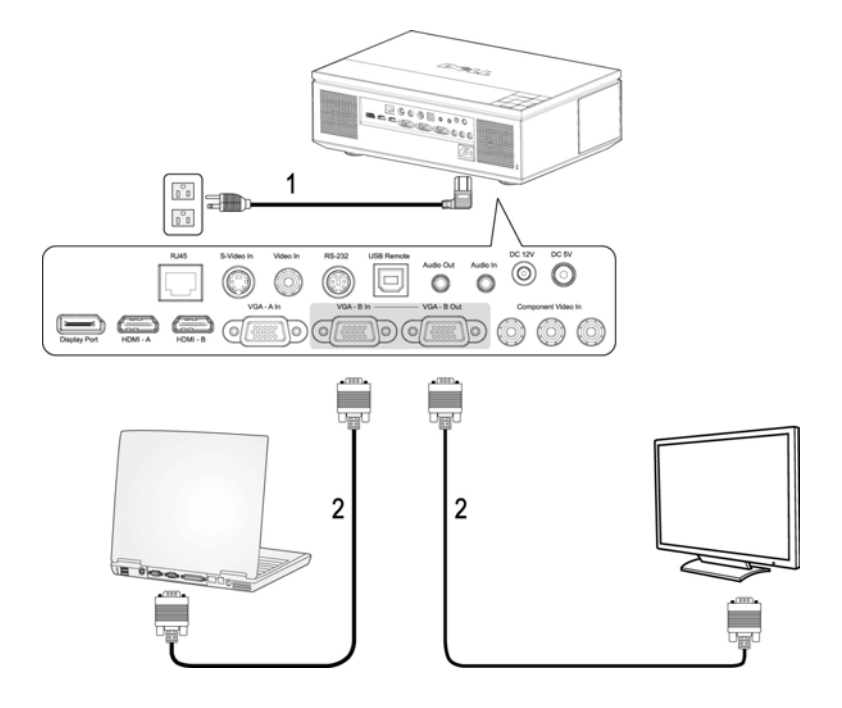

#### <span id="page-12-3"></span><span id="page-12-0"></span>**Conexão Passante de Monitor Usando Cabos VGA**

<span id="page-12-2"></span><span id="page-12-1"></span>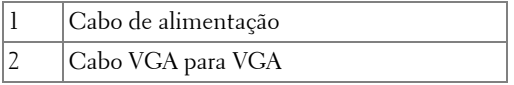

## <span id="page-13-5"></span><span id="page-13-0"></span>**Conexão a um Reprodutor de DVD**

#### <span id="page-13-4"></span><span id="page-13-1"></span>**Conexão a um Reprodutor de DVD Usando um Cabo S-Video**

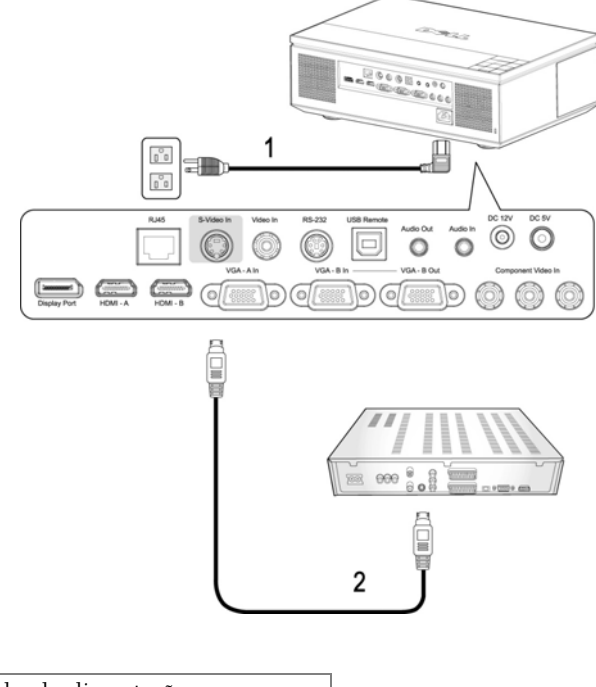

<span id="page-13-3"></span><span id="page-13-2"></span>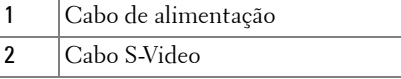

**NOTA:** O cabo S-Video não é fornecido pela Dell. É possível comprar o cabo de extensão S-Video (50 pés/100 pés) no website da Dell.

#### <span id="page-14-3"></span><span id="page-14-0"></span>**Conexão de um Reprodutor de DVD Usando um Cabo Composto**

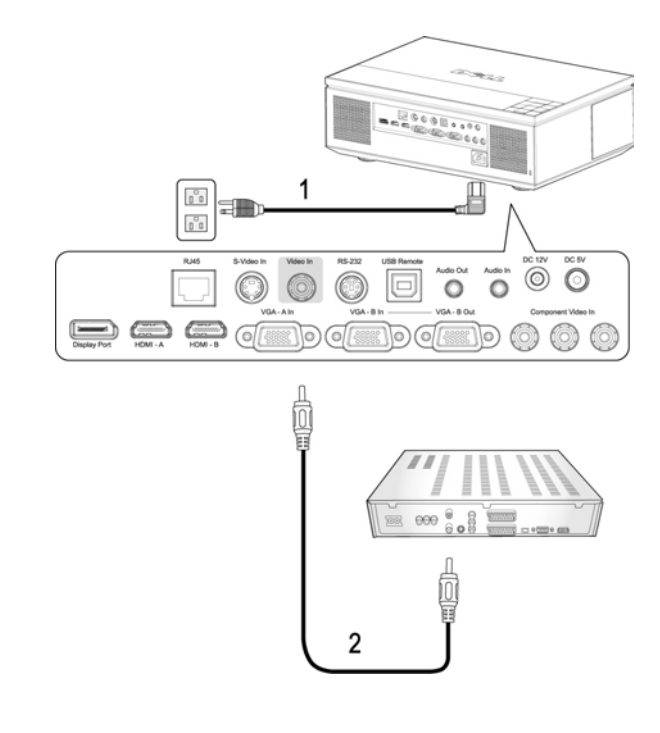

<span id="page-14-2"></span><span id="page-14-1"></span>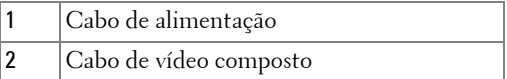

**NOTA:** O cabo composto não é fornecido pela Dell. É possível comprar o cabo de extensão composto (50 pés/100 pés) no website da Dell.

#### <span id="page-15-3"></span><span id="page-15-0"></span>**Conexão de um Reprodutor de DVD Usando um Cabo Componente (VGA para YPbPr)**

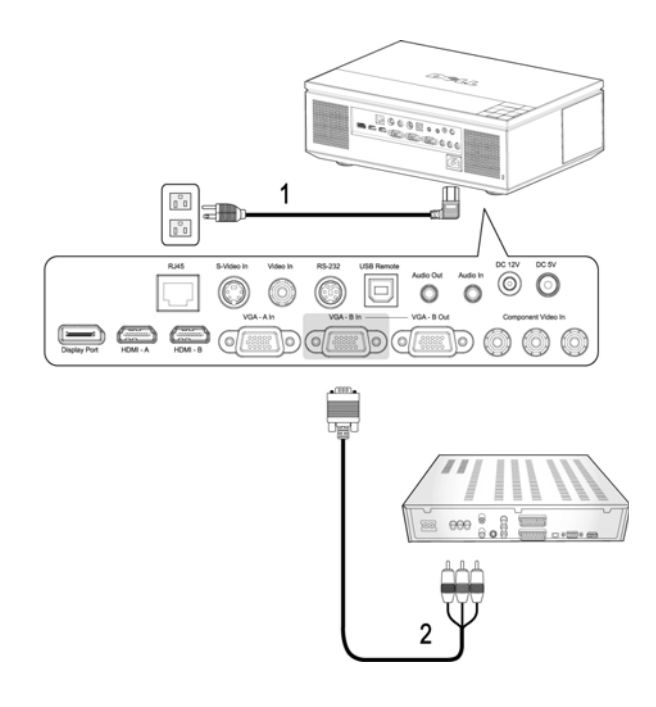

<span id="page-15-2"></span><span id="page-15-1"></span>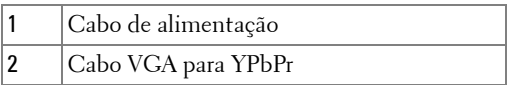

**NOTA:** O cabo VGA para YPbPr não é fornecido pela Dell. É possível comprar o cabo de extensão VGA para YPbPr (50 pés/100 pés) no website da Dell.

**NOTA:** Você pode conectar o cabo componente ou na Entrada VGA-A ou na entrada VGA-B.

<span id="page-16-3"></span><span id="page-16-0"></span>**Conexão de um Reprodutor de DVD Usando um Cabo Componente (YPbPr para YPbPr)**

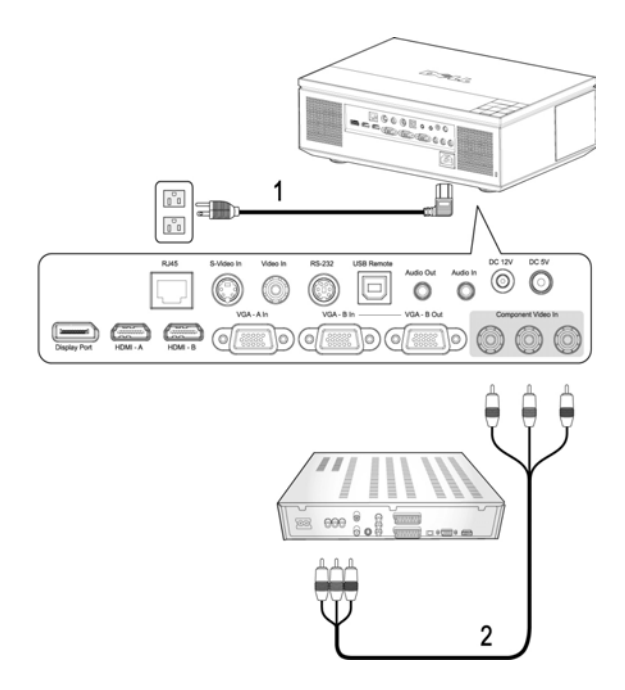

<span id="page-16-2"></span><span id="page-16-1"></span>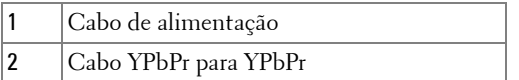

**NOTA:** O cabo YPbPr para YPbPr não é fornecido pela Dell.

#### <span id="page-17-3"></span><span id="page-17-0"></span>**Conexão de um Reprodutor de DVD Usando um Cabo HDMI**

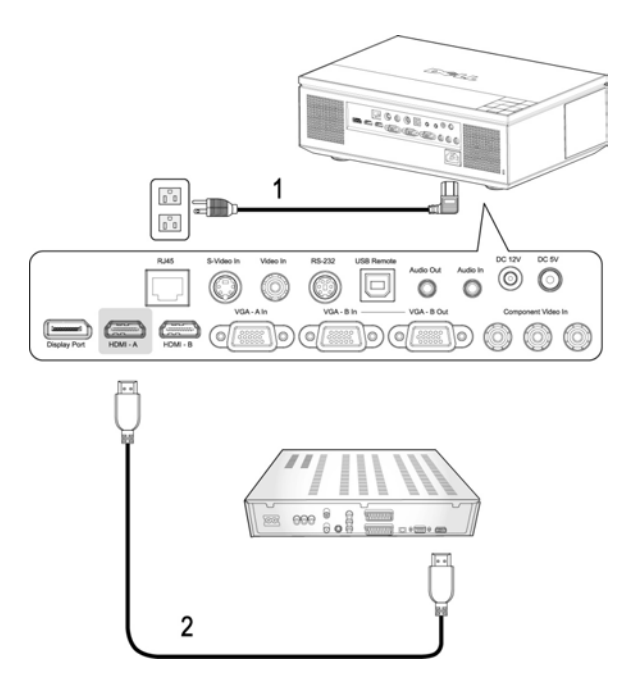

<span id="page-17-2"></span><span id="page-17-1"></span>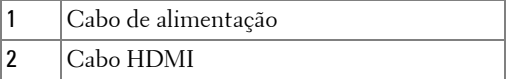

**NOTA:** 0 cabo HDMI não é fornecido pela Dell.

## <span id="page-18-4"></span><span id="page-18-0"></span>**Opções de Instalação Profissional**

#### <span id="page-18-5"></span><span id="page-18-1"></span>**Instalação para Condução Automática de Tela**

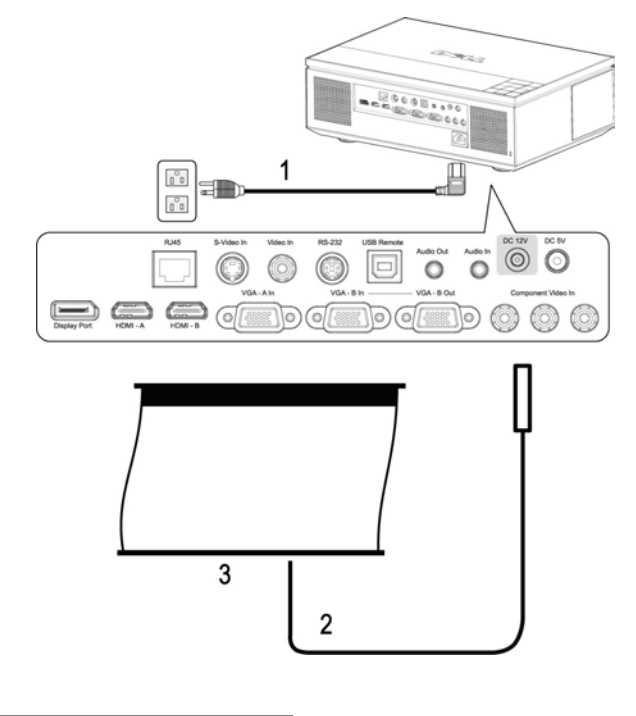

<span id="page-18-6"></span><span id="page-18-3"></span><span id="page-18-2"></span>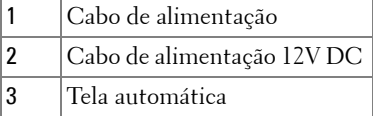

**NOTA:** O cabo de alimentação 12V DC não é fornecido pela Dell.

O cabo de alimentação 12V DC deve ser conectado à entrada 12V DC.

**NOTA:** Use um plug 12V DC com uma dimensão de 1,7mm (ID) x 4,00mm (DD) x 9,5 mm (eixo) para conectar a tela automática com o projetor.

#### <span id="page-19-4"></span><span id="page-19-0"></span>**Como conectar uma caixa de controle comercial RS232**

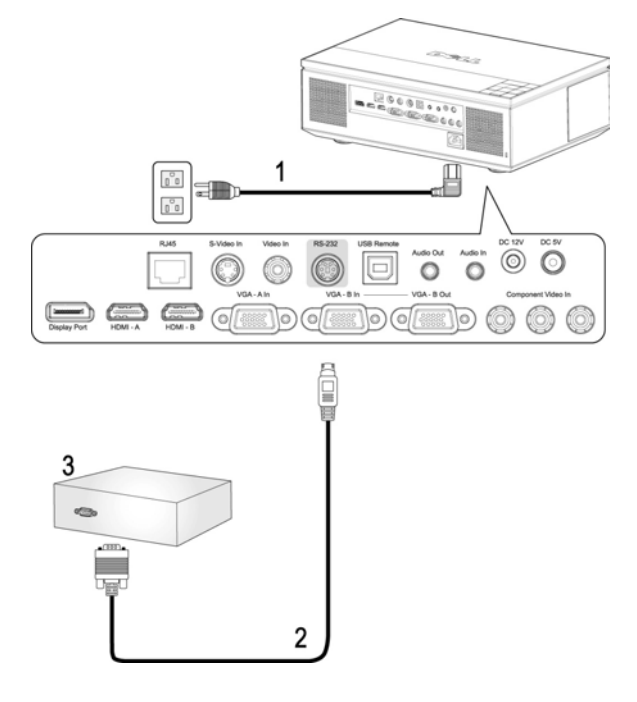

<span id="page-19-3"></span><span id="page-19-2"></span><span id="page-19-1"></span>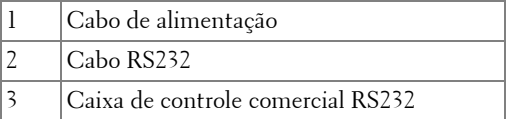

**NOTA:** 0 cabo RS232 não é fornecido pela Dell. Consulte um instalador profissional para obter o cabo e o software para o controlo remoto RS232.

# <span id="page-20-0"></span>**Como usar o projetor**

## <span id="page-20-4"></span><span id="page-20-1"></span>**Como ligar o projetor**

**NOTA:** Ligue o projetor antes de ligar a origem. A luz do botão **Power** (liga/desliga) pisca em azul até ser pressionado.

**1** Remova a tampa da lente.

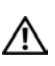

**PRECAUÇÃO: A tampa da lente deve ser removida antes de ligar o projetor. Do contrário, a placa de metal dentro da tampa da lente se tornará muito quente e pode causar ferimentos caso tocada.**

- **2** Conecte o cabo de alimentação e os cabos de sinal apropriados. Para obter informações sobre como conectar o projetor, consulte ["Como Conectar o](#page-7-1)  [Projetor" na página 8](#page-7-1).
- **3** Pressione o botão **Power (liga/desliga)** (consulte ["Como usar o painel de](#page-24-0)  [controle" na página 25](#page-24-0) para localizar o botão **Power (liga/desliga)**).
- **4** Ligue a origem (computador, reprodutor de DVD, etc.) O projetor detecta a origem automaticamente.

**NOTA:** Caso haja várias origens conectadas ao projetor, pressione o botão Source (Origem) no controle remoto ou no painel de controle para selecionar a origem desejada.

**5** O logotipo da Dell continuará por 30 segundos ao ser ligado.

Se a mensagem **"Searching for signal... (Procurando o sinal...)"** aparecer na tela, verifique se os cabos de sinal apropriados estão conectados firmemente.

## <span id="page-20-3"></span><span id="page-20-2"></span>**Como desligar o projetor**

**AVISO:** Desconecte os cabos do projetor depois de desligá-lo adequadamente, conforme explicado no procedimento a seguir.

- **1** Pressione o botão **Power (liga/desliga)**.
- **2** Pressione novamente o botão **Power (liga/desliga)**. Os ventiladores de arrefecimento continuarão funcionando por 120 segundos.
- **3** Para desligar o projetor rapidamente, pressione o botão liga/desliga enquanto os ventiladores de arrefecimento do projetor ainda estiverem funcionando.

**NOTA:** Antes de voltar a ligar o projetor, espere 60 segundos para permitir que a temperatura interna estabilize.

**4** Desconecte o cabo de alimentação da tomada e do projetor.

**NOTA:** Se você pressionar o botão Power (liga/desliga) enquanto o projetor estiver funcionando, a mensagem **"Press Power Button To Turn Off Projector (Pressione o bot liga/desliga para desligar o projetor)"** aparecerá na tela. Para fazer desaparecer esta mensagem, pressione o botão Menu no painel de controle ou ignore a mensagem; esta desaparecerá depois de 10 segundos.

## <span id="page-21-3"></span><span id="page-21-0"></span>**Como ajustar da imagem projetada**

#### <span id="page-21-7"></span><span id="page-21-1"></span>**Como elevar o projetor**

- **1** Prima o botão de **Elevação**.
- **2** Eleve o projetor até o ângulo de exibição desejado e solte o botão para travar o pé de elevação na posição.
- **3** Use a roda de ajuste da inclinação para fazer o ajuste fino do ângulo de exibição.

#### <span id="page-21-2"></span>**Como abaixar o projetor**

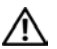

**PRECAUÇÃO: Apóie o projetor de maneira apropriada e não coloque a mão próximo ao pé de elevação ao pressionar o botão de elevação.**

**1** Prima o botão de **Elevação**.

**2** Abaixe o projetor e solte o botão para travar o pé de elevação na posição.

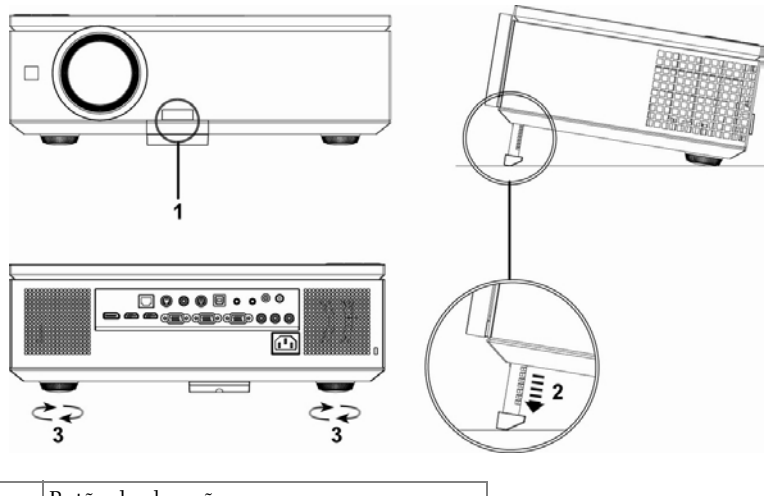

<span id="page-21-6"></span><span id="page-21-5"></span><span id="page-21-4"></span>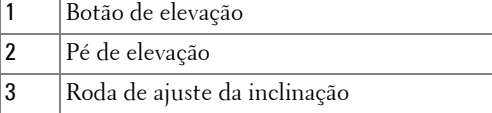

## <span id="page-22-1"></span><span id="page-22-0"></span>**Como ajustar o zoom e o foco do projetor**

Abra a porta lateral do projetor.

#### **PRECAUÇÃO: Para evitar danos ao projetor, certifique-se de que a porta lateral está totalmente fechada e o pé de elevação está totalmente retraído antes de mover o projetor.**

- Destrave as travas de deslocamento da lente antes de ajustar o deslocamento da lente.
- Gire o botão de deslocamento da lente vertical/horizontal para mover a lente.
- Após ajustar a lente, trave as travas de deslocamento da lente.
- Puxe o anel de ajuste de zoom para cima e para baixo aumentar e diminuir o zoom.
- Gire o anel de ajuste de foco até que a imagem fique nítida. O projetor focaliza distâncias que varia de 100,0 a 1.200,00 cm (3,28 a 39,37 pés).
- Feche a porta lateral do projetor.

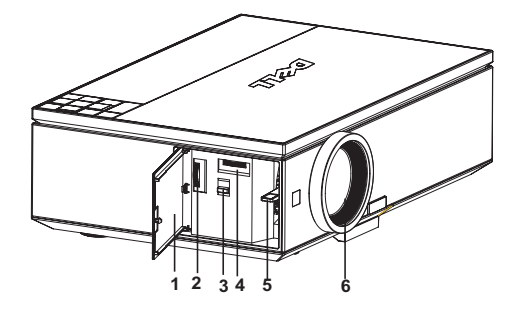

<span id="page-22-6"></span><span id="page-22-5"></span><span id="page-22-4"></span><span id="page-22-3"></span><span id="page-22-2"></span>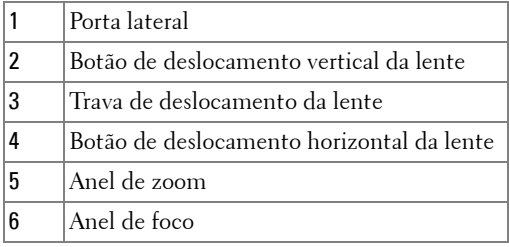

## <span id="page-23-0"></span>**Ajuste do tamanho da imagem projetada**

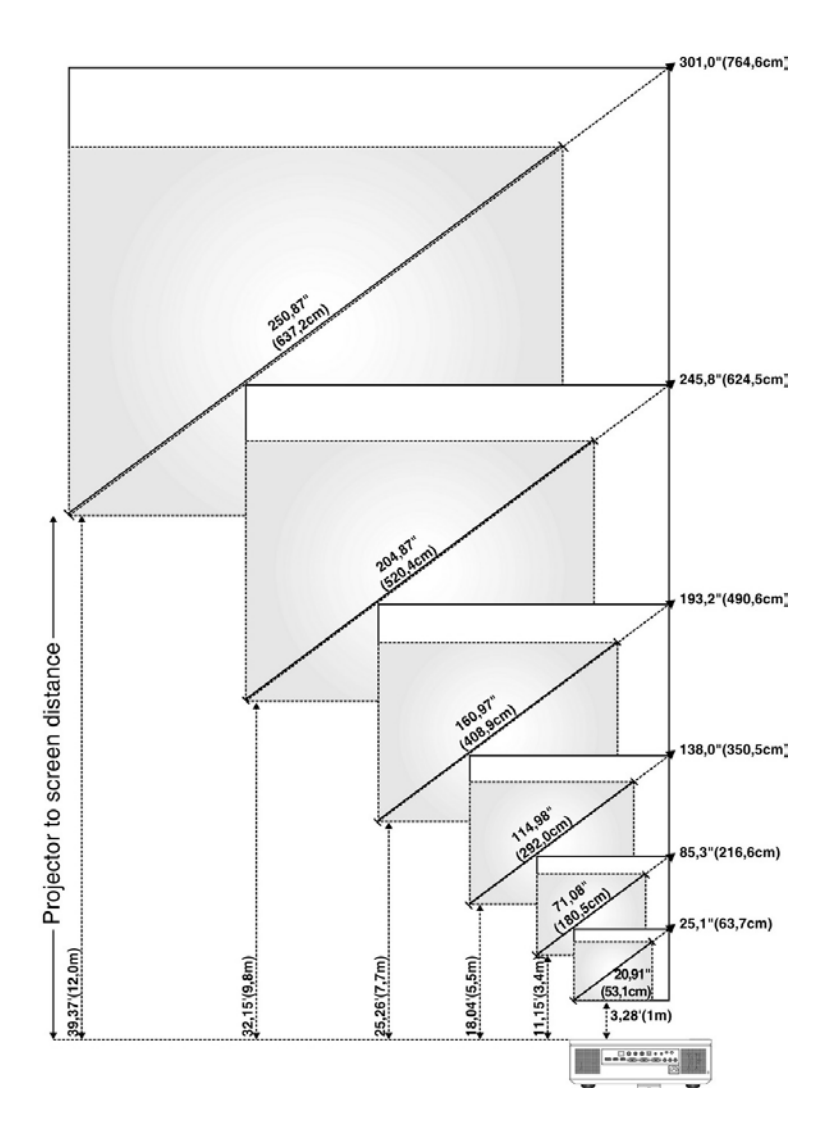

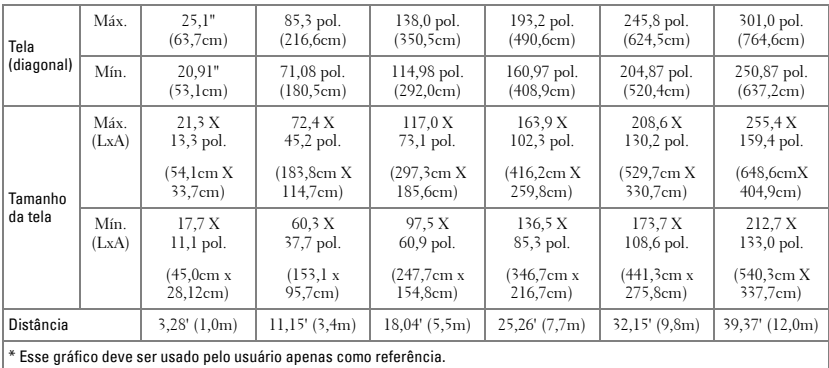

## <span id="page-24-1"></span><span id="page-24-0"></span>**Como usar o painel de controle**

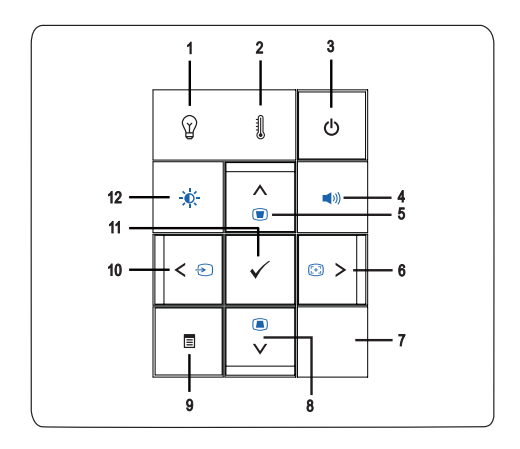

1 Luz de advertência LAMP  $\mathbb Q$ •Se a luz da lâmpada acender em âmbar, troque a lâmpada. (Ver ["LAMP \(LÂMPADA\)" na página 38\)](#page-37-0). •Se a luz da lâmpada piscar em âmbar, o projetor desliga automaticamente indicando uma falha do sistema. Se o problema persistir, entre em contato com a Dell™ (Ver ["Como entrar em contato com a](#page-56-1)  [Dell™" na página 57](#page-56-1)).

<span id="page-25-1"></span><span id="page-25-0"></span>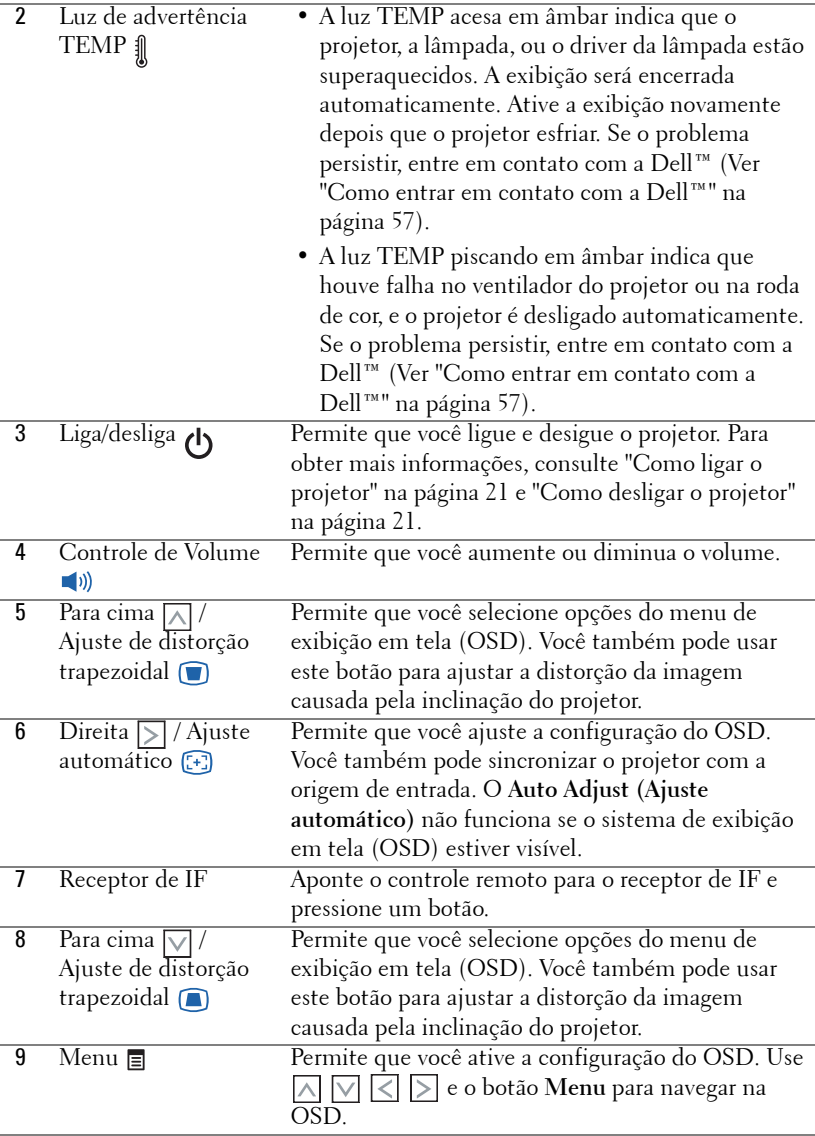

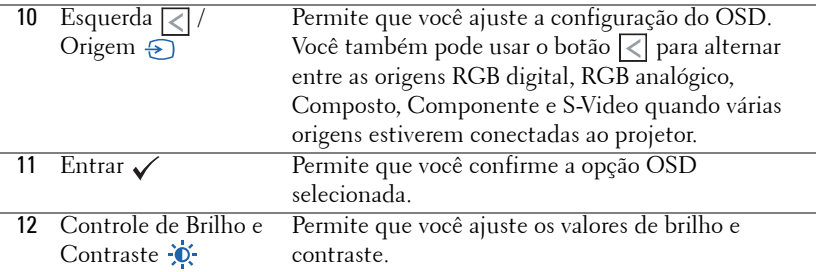

## <span id="page-26-1"></span><span id="page-26-0"></span>**Como usar o controle remoto**

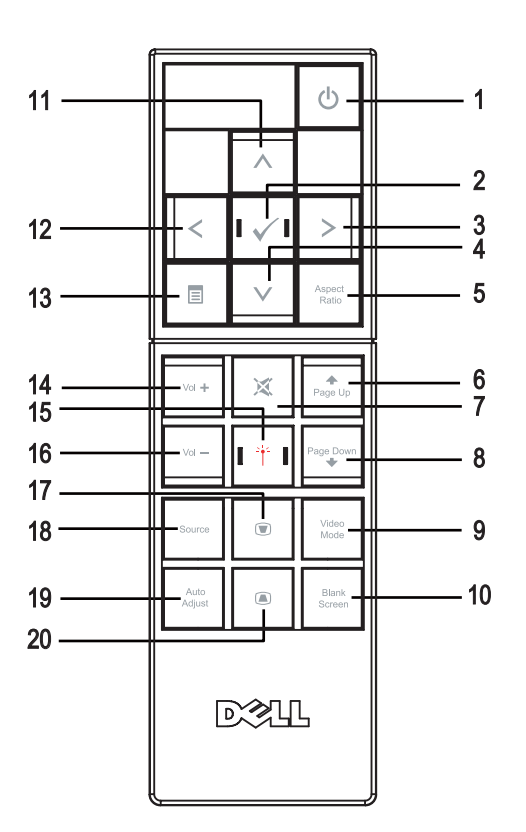

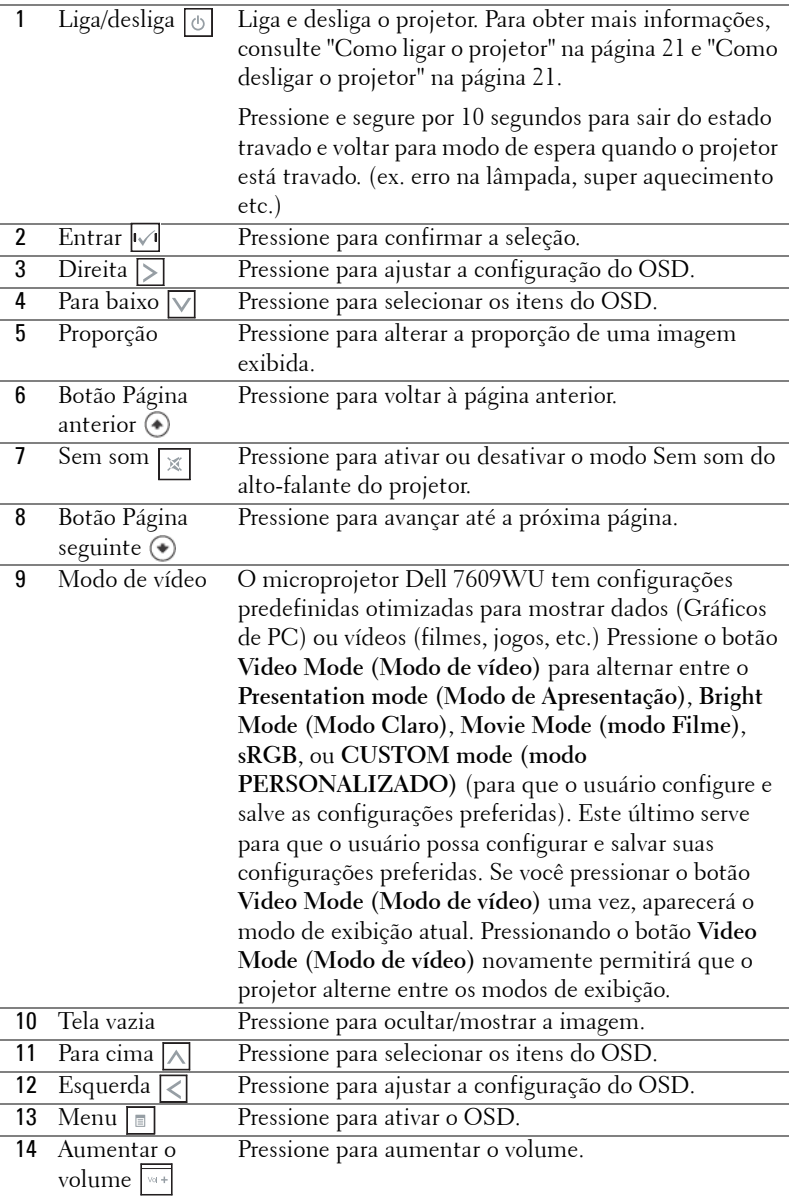

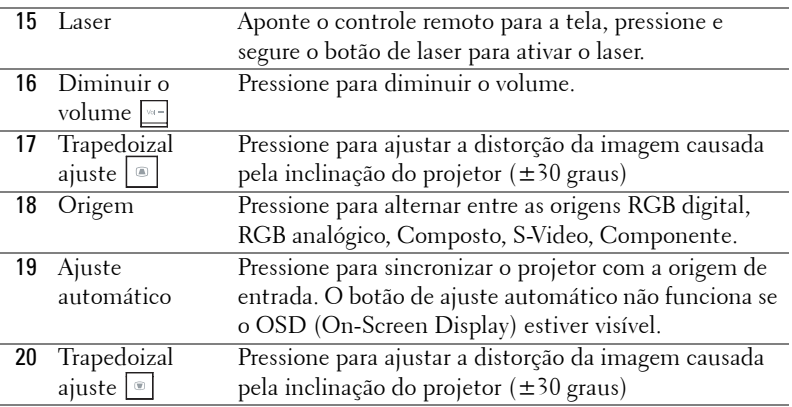

## <span id="page-28-3"></span><span id="page-28-0"></span>**Como utilizar a OSD**

O projetor apresenta uma OSD multilíngüe que pode ser ativada com ou sem uma fonte de entrada presente.

Para navegar pelas guias do menu Main (Principal), pressione o botão  $\leq$ e  $\geq$  no painel de controle ou no controle remoto do projetor. Para selecionar um submenu, pressione o botão **Enter (Entrar)** no painel de controle ou no controle remoto do projetor.

Para selecionar um a opção, pressione  $\wedge$  ou  $\vee$  no painel de controle ou no controle remoto do projetor. Quando um item é selecionado, sua cor muda para azul-escuro. Use  $\leq$  ou  $\geq$  no painel de controle ou no controle remoto para ajustar as configurações.

Para voltar ao menu **Main (Principal)**, vá até a guia Voltar e pressione o botão **Enter (Entrar)** no painel de controle ou no controle remoto.

Para sair do OSD, vá até a guia EXIT (SAIR) e pressione o botão **Enter (Entrar)** ou pressione o botão **Menu** diretamente no painel de controle ou no controle remoto.

#### <span id="page-28-5"></span><span id="page-28-1"></span>**Menu principal**

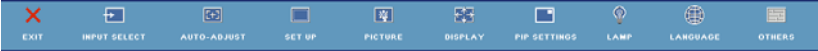

### <span id="page-28-4"></span><span id="page-28-2"></span>**INPUT SELECT (SELEÇÃO DE ENTRADA)**

O menu Input Select (Seleção de entrada) permite selecionar a origem de entrada do projetor.

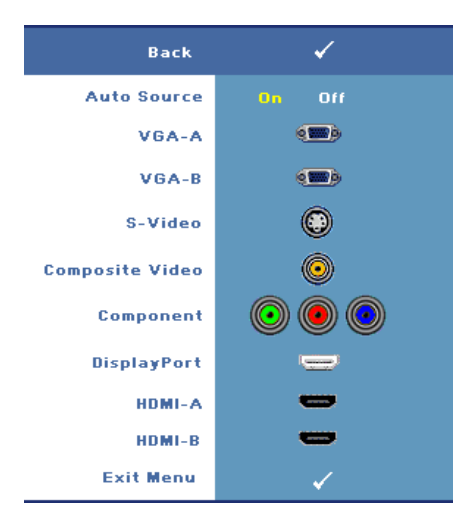

#### **AUTO SOURCE (ORIGEM AUTOMáTICA)—**

Selecione **On (Lig.)** (a opção padrão) para detectar automaticamente os sinais de entrada disponíveis. Se você pressionar o botão **Source** quando o projetor está ligado, este procura automaticamente a próxima entrada de sinal disponível. Selecione **Off (Desl.)** para travar o sinal de entrada atual. Se você pressionar o botão **Source (Fonte)** quando o modo **Auto Source (Origem automática)** está configurado para **Off (Desl.)**, é possível selecionar manualmente o sinal de entrada.

**VGA-A—**Pressione **Enter (Entrar)** para detectar o sinal VGA-A. **VGA-B—**Pressione **Enter (Entrar)**

para detectar o sinal VGA-B.

**S-VIDEO—**Pressione **Enter (Entrar)** para detectar o sinal S-Video.

**COMPOSITE VIDEO (VíDEO COMPOSTO)—**Pressione **Enter (Entrar)** para detectar o sinal de vídeo composto.

**COMPONENTE—**Pressione **Enter (Entrar)** para detectar o sinal de vídeo componente.

**DISPLAYPORT—**Pressione **Enter (Entrar)** para detectar o sinal DisplayPort.

**HDMI-A—**Pressione **Enter (Entrar)** para detectar o sinal HDMI-A.

**HDMI-B—**Pressione **Enter (Entrar)** para detectar o sinal HDMI-B.

#### <span id="page-29-1"></span><span id="page-29-0"></span>**AUTO-ADJUST (AJUSTE AUTOMÁTICO)**

Auto Adjustment in Progress...

O Ajuste automático ajusta a **FREQUENCY (FREQÜÊNCIA)** e o **TRACKING** do projetor no modo

PC. Enquanto o Ajuste automático está em andamento, a seguinte mensagem aparece na tela "Auto Adjustment in Progress... (Ajuste automtico em andamento...)".

#### <span id="page-30-1"></span><span id="page-30-0"></span>**SET UP (CONFIGURAÇÃO)**

Inclui **H. Keystone (Distorção H.**), **V. Keystone (Distorção V.)**, **Auto Keystone (Auto Distorção**), **Projector Mode (Modo Projetor**), **Aspect Ratio (Proporção), Network Settings (Configuração de Rede**), e **Projector Info (Informações do Projetor**).

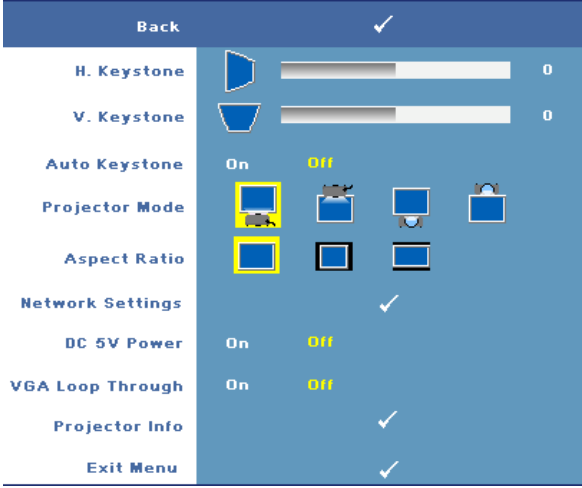

**H. KEYSTONE (DISTORçãO HORIZ.)—**Ajusta a distorção da imagem causada pelo deslocamento horizontal do projetor.

**V. KEYSTONE (DISTORçãO TRAPEZOIDAL VERTICAL)—**Ajusta a distorção da imagem provocada pela inclinação do projetor.

**AUTO KEYSTONE (COMPENSAçãO AUTOMáTICA DE DISTORçãO TRAPEZOIDAL)—**Selecione **On (Ligado)** para permitir a auto correção da distorção vertical da imagem causada pela inclinação do projetor. Selecione **Off (Desl.)** para desabilitar a auto correção.

**PROJECTOR MODE (MODO DO PROJETOR)—**Permite selecionar o modo do projetor, dependendo de como este está montado.

- Projeção frontal mesa Esta é a opção padrão.
- $\hat{\textbf{I}}$  Projeção frontal no teto O projetor vira a imagem ao contrário para uma projeção no teto.
- **Retroprojeção mesa O projetor inverte a imagem para que você possa** projetar por trás de uma tela translúcida.
- **Retroprojeção no teto** O projetor inverte e vira a imagem ao contrário. É possível projetar a imagem por detrás de uma tela translúcida com o projetor montado no teto.

#### **ASPECT RATIO (PROPORçãO)—**Permite definir a proporção

- Original A origem de entrada é redimensionada para se ajudar à tela mantendo a proporção da origem de entrada.
- $\Box$  4:3 A origem de entrada é alterada para se ajustar à tela e projeta uma imagem 4:3.
- **I** Wide A origem de entrada é alterada para se ajustar à largura da tela para projetar uma imagem widescreen.

**NETWORK SETTINGS (CONFIGURAçõES DE REDE)—**Permite que você gerencie a configuração de rede. Pressione **Enter (Entrar)** para abrir o menu Network Settings (Configurações de Rede).

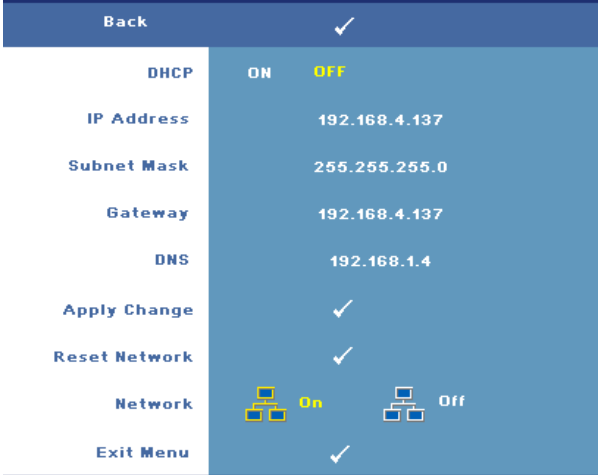

- DHCP—Selecione **On (Ligado)** para designar um endereço de IP para o projetor de um servidor **DHCP** automaticamente. Selecione **Off (Desl.)** para designar um endereço de IP manualmente.
- IP Address (Endereço de IP)—Pressione **Enter (Entrar)** para configurar um endereço de IP. Pressione  $\leq$  ou  $\geq$  para selecione a posição do número,  $\wedge$  ou  $\nabla$  para mudar o número.
- Subnet Mask (Máscara de Sub-rede)—Pressione **Enter (Entrar)** para configurar set up um número de máscara de sub-rede. Pressione  $\leq$  ou  $\geq$  tpara selecione a posição do número,  $\boxed{\wedge}$  ou  $\boxed{\vee}$  para mudar o número.
- Gateway—Pressione **Enter (Entrar)** para configurar o gateway padrão para a rede conectada ao projetor. Pressione  $\leq$  ou  $\geq$  tpara selecione a posição do número,  $\boxed{\wedge}$  ou  $\boxed{\vee}$  para mudar o número.
- DNS—Digite um endereço de IP do servidor DNS na rede conectada ao projetor. 12 caracteres numéricos são usados.
- Apply Change (Aplicar Mudança)—Pressione **Enter (Entrar)** para confirmar as

configurações.

- Reset Network (Reiniciar a Rede)—Pressione **Enter (Entrar)** para reiniciar as configurações padrão.
- Network (Rede)—Selecione **On (Ligado)** para ativar e **Off (Desl.)** para desativar as conexões de rede.

**DC 5V POWER (ALIMENTAçãO DC 5V)—**Selecione esta opção para ligar **On (Ligado)** a alimentação DC 5V ou **Off (Desl.)** desligar.

**VGA LOOP THROUGH (CONEXãO PASSANTE VGA)—**Selecione esta opção para ligar **On (Ligado)** a conexão passante VGA ou **Off (Desl.)** desligar.

**PROJECTOR INFO (INFORMAçõES DO PROJETOR)—**Exibe o nome do modelo do projetor, a origem de entrada atual e o número de série do projetor (PPID#).

#### <span id="page-32-1"></span><span id="page-32-0"></span>**PICTURE (IMAGEM) (no Modo PC)**

Usando o menu **Picture (Imagem)**, é possível ajustar as configurações de exibição do projetor. O modo Picture **(**Imagem) oferece as seguinte opções:

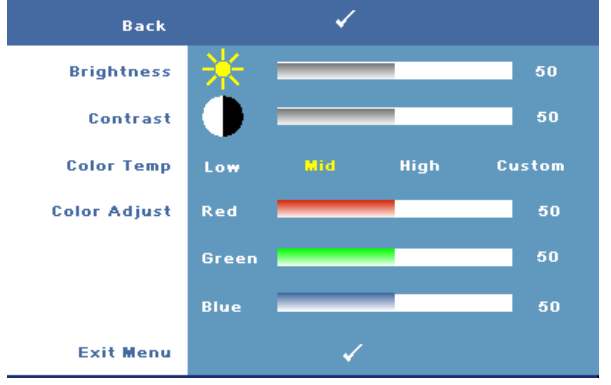

**BRIGHTNESS (BRILHO)—**Use  $\leq$  ou  $\geq$  para ajustar o brilho da imagem.

**CONTRAST (CONTRASTE)—**Use  $\leq$  ou  $\geq$  para ajustar o contraste da exibição.

**COLOR TEMP (TEMPERATURA DA COR)—**Permite ajustar a temperatura da cor. A tela parece mais fria a temperaturas de cor mais altas, e mais quente a temperaturas de cor mais baixas.

**COLOR ADJUST (AJUSTE DE COR)—**Permite ajustar manualmente as cores: vermelho, verde, e azul.

Ao ajustar os valores no menu **Color Adjust (Ajuste de cor)**, o modo Custom (Personalizado) é ativado. Os valores são salvos no modo Custom (Personalizado).

#### <span id="page-33-1"></span><span id="page-33-0"></span>**PICTURE (IMAGEM) (no Modo de vídeo)**

Usando o menu **Picture (Imagem)**, é possível ajustar as configurações de exibição do projetor. O modo Picture (Imagem) oferece as seguinte opções:

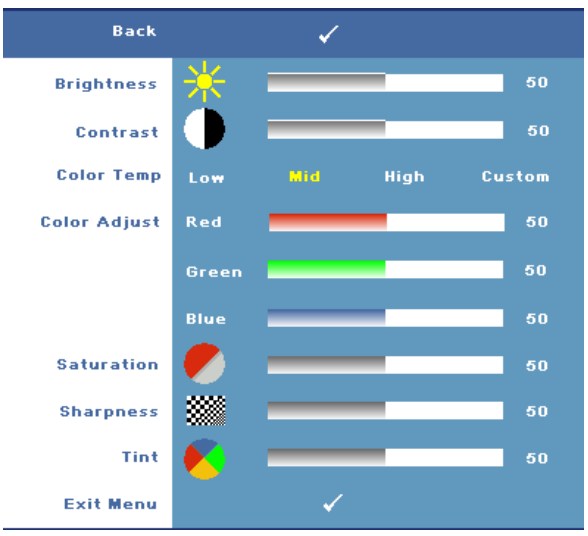

**BRIGHTNESS (BRILHO)**—Use < ou > para ajustar o brilho da imagem.

**CONTRAST (CONTRASTE)—**Use *ou para ajustar o contraste da exibição*.

**COLOR TEMP (TEMPERATURA DA COR)—**Permite ajustar a temperatura da cor. A tela parece mais fria a temperaturas de cor mais altas, e mais quente a temperaturas de cor mais baixas.

**COLOR ADJUST (AJUSTE DE COR)—**Permite ajustar manualmente as cores: vermelho, verde, e azul. Ao ajustar os valores no menu **Color Adjust (Ajuste de cor)**, o modo Custom (Personalizado) é ativado. Os valores são salvos no modo Custom (Personalizado).

**SATURATION (SATURAçãO)—**Permite ajustar a origem de vídeo de preto e branco até cores totalmente saturadas. Pressione  $\leq$  para diminuir a intensidade de cor na imagem e  $\geq$  para aumentar a intensidade de cor na imagem (pode ser seleciona para sinal S-Video e Composto apenas).

**SHARPNESS (NITIDEZ)—**Permite que você ajuste a configuração de nitidez da imagem. Pressione  $\leq$  para diminuir a nitidez e  $\geq$  para aumentar.

**TINT (MATIZ)—**Pressione  $\leq$  para aumentar a intensidade de verde na imagem e  $\geq$ para aumentar a intensidade de vermelho na imagem (pode ser seleciona para sinal S-Video e Composto apenas).

#### <span id="page-34-1"></span><span id="page-34-0"></span>**DISPLAY (EXIBIÇÃO) (no Modo PC)**

Usando o menu **Display (Exibição)**, é possível ajustar as configurações de exibição do projetor. O modo Display (Exibição) oferece as seguinte opções:

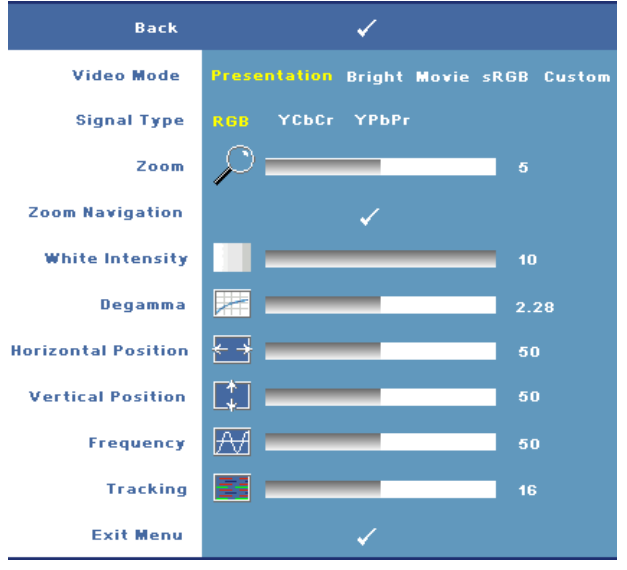

**VIDEO MODE (MODO VíDEO)—**Permite otimizar o modo de exibição do projetor:

 **Presentation (Apresentação), Bright (Brilho), Movie (Filme)**, **sRGB** (oferece uma representação de cor mais precisa), e **Custom (Personalizada)** (defina suas configurações preferidas para estas duas oções). Se você ajustar as configurações **White Intensity (Intensidade de branco)** ou **Degamma (Compensação de gama)**, o projetor mudará automaticamente para **Custom (Personalizado)**.

**SIGNAL TYPE (TIPO DE SINAL)—**Permite que você selecione manualmente o tipo de sinal: RGB, YCbCr ou YPbPr.

**ZOOM—**Pressione **para aumentar digitalmente uma imagem em até 8 vezes na** tela de projeção e pressione |<| para reduzir a imagem aumentada (para exibição única).

**ZOOM NAVIGATION (NAVEGAçãO DE ZOOM)—**Pressione  $\boxed{\wedge}$   $\boxed{\vee}$   $\boxed{\leq}$  para navegar na tela projetada.

**WHITE INTENSITY (INTENSIDADE DE BRANCO)—**A configuração 0 maximiza a reprodução de cores, e 10 maximiza o brilho.

**DEGAMMA (COMPENSAçãO DE GAMA)—**Permite ajustar entre 4 valores predefinidos (1, 2, 3, 4) para alterar o desempenho de cor da exibição.

**HORIZONTAL POSITION (POSIçãO HORIZONTAL)—**Pressione *de para mover a iagem para a* esquerda e  $\triangleright$  para mover a imagem para a direita.

**VERTICAL POSITION (POSIÇãO VERTICAL)—**Pressione *<>>* para mover a imagem para baixo e  $\geq$  para mover a imagem para cima.

**FREQUENCY (FREQüêNCIA)—**Permite alterar a freqüência de clock dos dados de exibição para que coincidam com a freqüência da placa gráfica do computador. Se aparecer uma onda vertical intermitente, use o controle **Frequency (Freqüência)** para minimizar as barras. Este é um ajuste primário.

**TRACKING—**Permite que você sincronize a fase do sinal de exibição com a placa gráfica. Se a imagem ficar instável ou começar a piscar, use **Tracking** para corrigi-la. Este é um ajuste fino.

#### <span id="page-35-1"></span><span id="page-35-0"></span>**DISPLAY (EXIBIÇÃO) (no Modo de vídeo)**

Usando o menu **Display (Exibição)**, é possível ajustar as configurações de exibição do projetor. O modo Display (Exibição) oferece as seguinte opções:

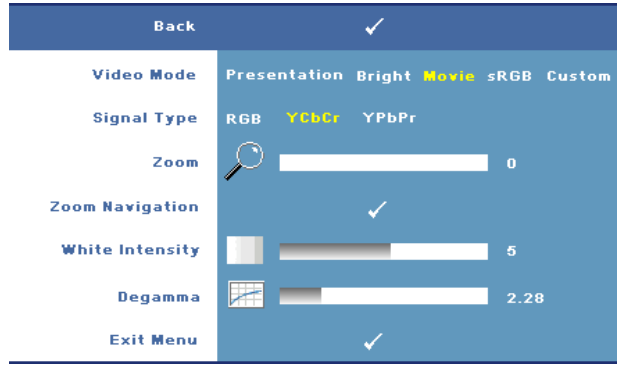

**VIDEO MODE (MODO VíDEO)—**Permite otimizar o modo de exibição do projetor:

 **Presentation (Apresentação), Bright (Brilho), Movie (Filme)**, **sRGB** (oferece uma representação de cor mais precisa), e **Custom (Personalizada)** (defina suas configurações preferidas para estas duas oções). Se você ajustar as configurações **White Intensity (Intensidade de branco)** ou **Degamma (Compensação de gama)**, o projetor mudará automaticamente para **Custom (Personalizado)**.

**SIGNAL TYPE (TIPO DE SINAL)—**Selecione manualmente o tipo de sinal: RGB, YCbCr ou YPbPr.

**Zoom—**Pressione  $\geq$  para aumentar digitalmente uma imagem em até 8 vezes na tela de projeção e pressione | | para reduzir a imagem aumentada (para exibição única).

**ZOOM NAVIGATION (NAVEGAÇãO DE ZOOM)**—Pressione **AI** V **E** Dara navegar na tela projetada.

**WHITE INTENSITY (INTENSIDADE DE BRANCO)—**A configuração 0 maximiza a reprodução de cores, e 10 maximiza o brilho.

**DEGAMMA (COMPENSAçãO DE GAMA)—**Ajuste entre 4 valores predefinidos (1, 2, 3, 4) para alterar o desempenho de cor da exibição.

#### <span id="page-36-1"></span><span id="page-36-0"></span>**PIP SETTINGS (CONFIGURAÇÕES PIP)**

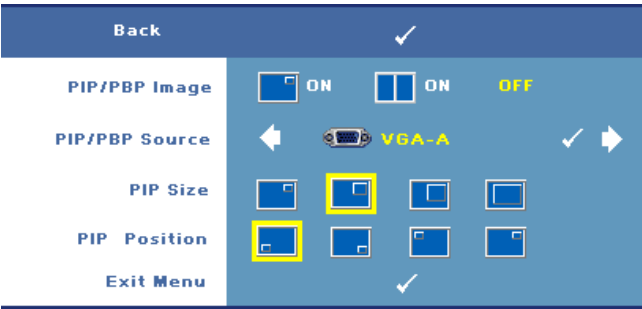

**ZA NOTA:** Quando trocar as exibições de primeiro plano de fundo, o menor tamanho de exibição de tela de primeiro plano variará dependendo das diferentes combinações das fontes de sinal para PIP.

**PIP/PBP IMAGE (IMAGEM PIP/PBP)**—Selecione **On** (Ligado) para permitir exibição picture-in-picture; selecione **On (Ligado)** para permitir exibição de picture-by-picture. Selecione **Off (Desl.)** para desabilitar a função.

**PIP/PBP SOURCE (FONTE PIP/PBP)—**A possível fonte PIP/PBP está diosponível na seleção OSD dependendo da fonte de entrada primária atual. Para ver as combinações possíveis de fontes, veja [página 55.](#page-54-0)

**PIP SIZE (TAMANHO PIP)—**Ajuste o tamanho da imagem da exibição PIP.

**PIP POSITION (POSIçãO PIP)—**Muda a posição PIP para os quatro cantos diferentes da exibição.

## <span id="page-37-1"></span><span id="page-37-0"></span>**LAMP (LÂMPADA)**

Usando o menu **Lamp (Lâmpada)**, é possível ajustar as configurações de exibição do projetor. O modo Lamp (Lâmpada) oferece as seguinte opções:

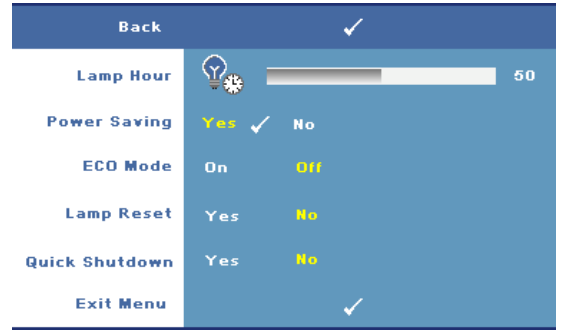

**LAMP HOUR (DURAçãO DA LâMPADA)—**Mostre o tempo de funcionando desde a última redefinição do temporizador da lâmpada.

**POWER SAVING (ECONOMIA DE ENERGIA)—**Selecione **Yes (Sim)** para definir o retardo para economia de energia. O período retardo é o tempo que você deseja que o projetor aguarde sem um sinal de entrada. Como padrão, o período de retardo é configurado para 120 minutos. No entanto, é possível definir para 5, 15, 30, 45, 60, ou 120 minutos.

Se um sinal de entrada não é detectado durante o período de retardo, o projetor desliga a lâmpada e entra no modo de economia de energia. Se um sinal de entrada for detectado quando o projetor estiver ligado em modo economia de energia, o projetor automaticamente liga. Se um sinal de entrada não é detectado dentro de duas horas, o projetor passa do modo de economia de energia para o modo desligado. Para ligar o projetor, pressione o botão liga/desliga.

**ECO MODE (MODO DE ECONOMIA)—**Selecione **On (Lig.)** para usar a lâmpada num nível de consumo mais baixo (264 watts), que pode oferecer uma vida mais longa para a lâmpada. um funcionamento mais silencioso e uma luminosidade menor na tela. Selecione **Off (Desl.)** para operar com nível de potência normal (300 W).

**LAMP RESET (REDEFINIR LâMPADA)—**Depois de instalar uma nova lâmpada, selecione **Yes (Sim)** para redefinir o temporizador da lâmpada.

**QUICK SHUTDOWN (DESLIGAMENTO RáPIDO)—**Selecione **Yes (Sim)** para desligar o projetor com um único toque no botão **Power (liga/desliga)**. Esta função permite que o projetor se desligue rapidamente com uma velocidade mais alta do ventilador.

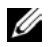

**NOTA:** Espera-se um ruídos acústico mais alta durante o desligamento rápido.

#### <span id="page-38-1"></span><span id="page-38-0"></span>**LANGUAGE (IDIOMA)**

O menu Language (Idioma) permite definir o idioma do OSD.

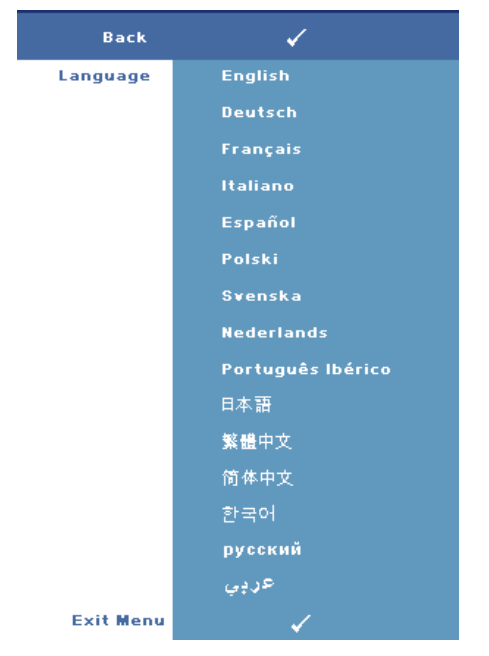

#### <span id="page-39-1"></span><span id="page-39-0"></span>**OTHERS (OUTROS)**

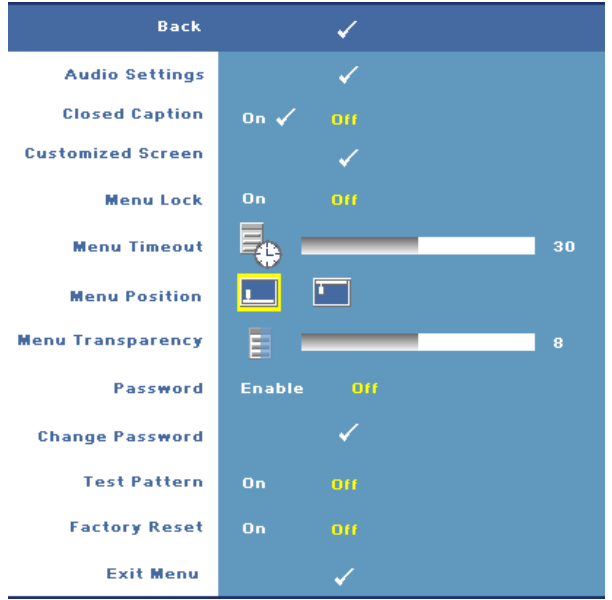

**AUDIO SETTINGS (AUTO CONFIGURAçõES)—**Pressione **Enter (Entrar)** para abrir o menu Audio Settings (Configurações de Áudio).

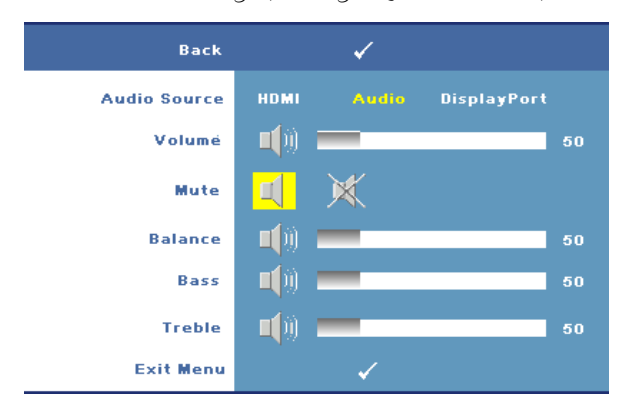

- Audio Source (Fonte de Áudio)—Selecione ou **HDMI**, **Audio (Entrada de Áudio)**, ou **DisplayPort** para a fonte de áudio a ser usada.
- Volume—Pressione  $\leq$  para diminuir o volume e  $\geq$  para aumentar.
- Mute—Permite desligar o som.
- Balance—Use  $\leq$  ou  $\geq$  para ajustar o balanço dos altifalantes esquerdo e direito.
- Bass (Grave)—Use  $\leq$  ou  $\geq$  para ajustar os tons graves.
- Treble (Agudo)—Use  $\leq$  ou  $\geq$  para ajustar os tons agudos.

**CLOSED CAPTION—**Selecione **On (Ligado)** para fornecer conteúdo de legenda codificada para atender deficientes auditivos. Selecione **Off (Desl.)** para desabilitar closed caption. Selecione um canal adequado para captação de CC1  $\sim$ CC4 e Text $1 \sim$  Text4.

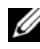

**NOTA:** Captura fechada só é suportada para sinais de entrada do S-Video e Composite Video.

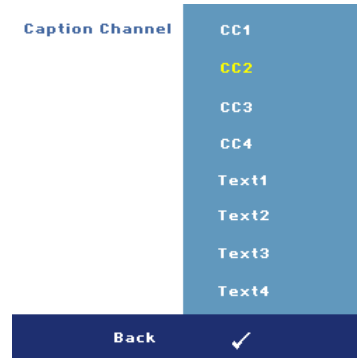

**CUSTOMIZED SCREEN (TELA PERSONALIZADA)—**Pressione **Enter (Entrar)** para abrir o menu **Customized Screen (Tela personalizada)**. Informe uma fonte e pressione Enter e selecione **Yes (Sim)**. O projetor irá capturar a imagem da tela como um **My Customized logo (Meu Logotipo Personalizado)**. Essa tela substitui todas as telas originais com o logotipo da Dell. Você pode recuperar a tela padrão selecionando **Dell Logo (Logotipo da Dell)** na tela de seleção.

<span id="page-40-0"></span>**MENU LOCK (BLOQUEIO DE MENU)—**Selecione **On (Lig.)** para habilitar Menu Lock (Bloqueio de menu) para ocultar o menu OSD. Selecione **OFF (Desl.)** para desabilitar Menu Lock (Bloqueio de menu) para exibir o menu OSD.

**24 NOTA:** Se o OSD desaparecer ao desabilitar Menu Lock (Bloqueio de menu), pressione o botão Menu no painel de controle do projetor ou no controle remoto por 15 segundos e, a seguir, desabilite a função.

**MENU TIMEOUT (TEMPO LIMITE DE MENU)—**Permite ajustar o tempo para **OSD Timeout (Tempo limite de OSD)**. Como padrão, o OSD desaparecer depois de 30 segundos de inatividade.

**MENU POSITION (POSIçãO DO MENU)—**Permite selecionar a posição do menu OSD na

tela.

**MENU TRANSPARENCY (TRANSPARêNCIA DO MENU)—**Selecione para alterar o nível de transparência do fundo do OSD.

**PASSWORD (SENHA)—**Quando **Password Protect (Proteção por senha)** estiver habilitado, uma tela de Password Protect (Proteção por senha) pedindo que você digite uma senha será exibida quando a alimentação do projetor for ligada pela primeira vez. Por padrão, essa função está desabilitada. Você pode habilitar este recurso usando o menu **Password (Senha)**. Este atributo de proteção por senha será ativado na próxima vez que você ligar o projetor e você deverá digitar a senha do projetor:

Você pode usar os passos a seguir para habilitar o atributo Password Protect (Proteção por senha) e definir uma senha. O último passo (passo 3) descreve como você desabilitará a senha.

- 1 Na primeira vez em que for solicitada a senha:
	- **a** Vá para o menu **Others (Outros)**, pressione **Enter (Entrar)** e em seguida selecione **Password (Senha)** para ativar a configuração da senha.

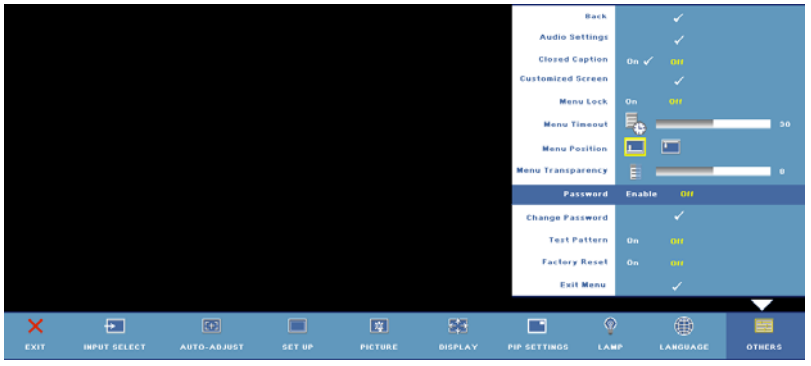

**b** Habilitar a função Password (Senha) fará aparecer uma tela de caracteres. Digite um código de 4 dígitos (letras e/ou números) na tela e pressione o botão **Enter (Entrar)**.

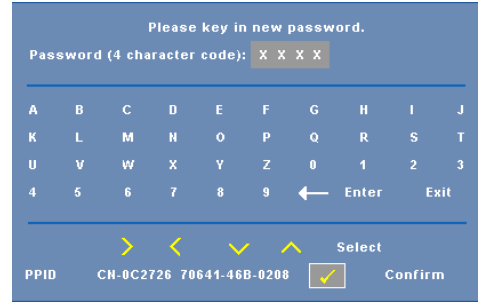

- **c** Para confirmar, insira a senha novamente.
- **d** Se a verificação da senha for bem-sucedida, você poderá retomar o acesso às funções e aos utilitários do projetor.
- 2 Se você digitou uma senha incorreta, você receberá amsi duas chances para digitar a senha correta. Após a terceira tentativa inválida, o projetor será desligado automaticamente.

**ZA NOTA:** Se esquecer sua senha, entre em contato com a DELL™ (ver "Como [entrar em contato com a Dell™" na página 57](#page-56-1)) ou a assistência técnica qualificada.

3 Para cancelar a função de senha, selecione **Off (Desl.)** e insira a senha para desativar a função.

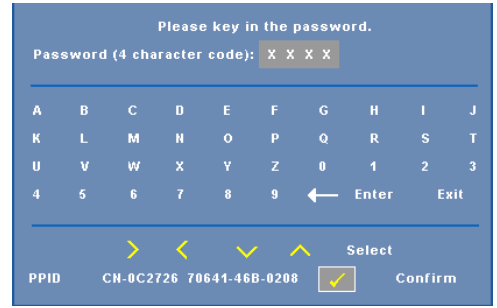

**ALTERAR SENHA—**Digite a senha original e, em seguida, insira a nova senha e confirme a nova senha novamente.

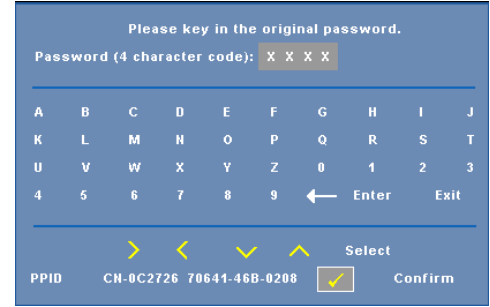

**TEST PATTERN (PADRãO DE TESTE)—**Selecione **On (Lig.)** para ativar o **Test Pattern (Padrão de teste)** interno para autoteste de foco e resolução. Selecione **Off (Desl.)** para desabilitar a função.

**FACTORY RESET —**Selecione **On (Lig.)** para redefinir o projetor para configurações padrão de fábrica. Os itens redefinidos incluem as configurações de fonte do computador e de vídeo.

<span id="page-44-2"></span><span id="page-44-1"></span>**4**

# <span id="page-44-0"></span>**Solução de problemas do projetor**

Se ocorrerem problemas com o projetor, consulte as dicas para solução de problemas abaixo. Se o problema persistir, entre em contato com a Dell™. Consulte ["Como entrar em contato com a Dell™" na página 57.](#page-56-1)

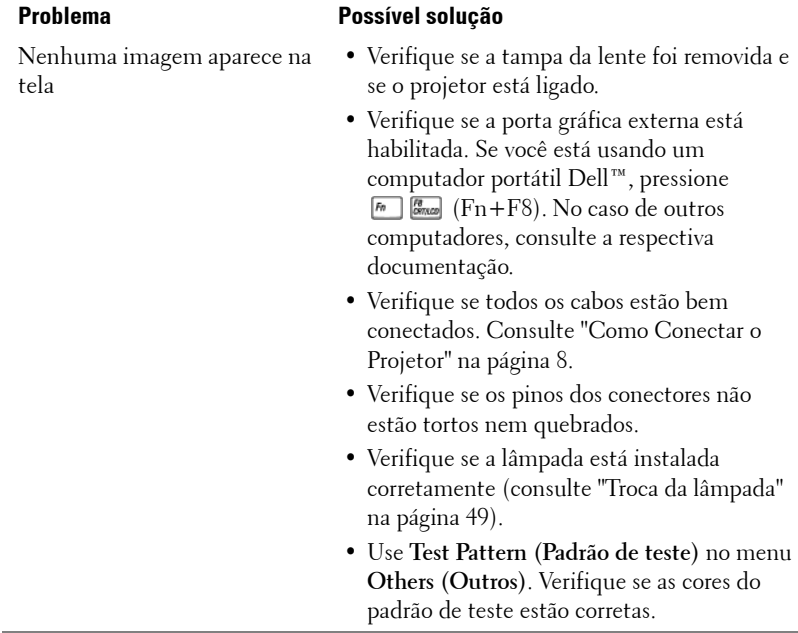

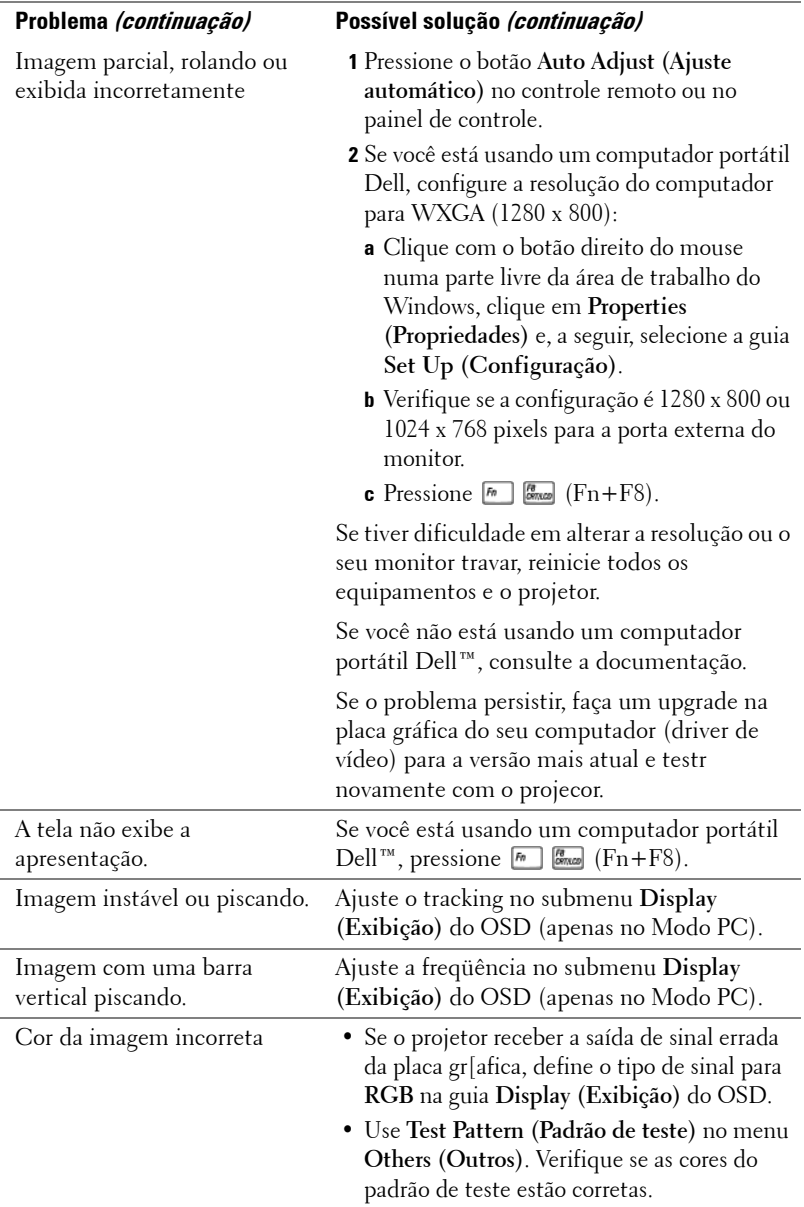

<span id="page-46-0"></span>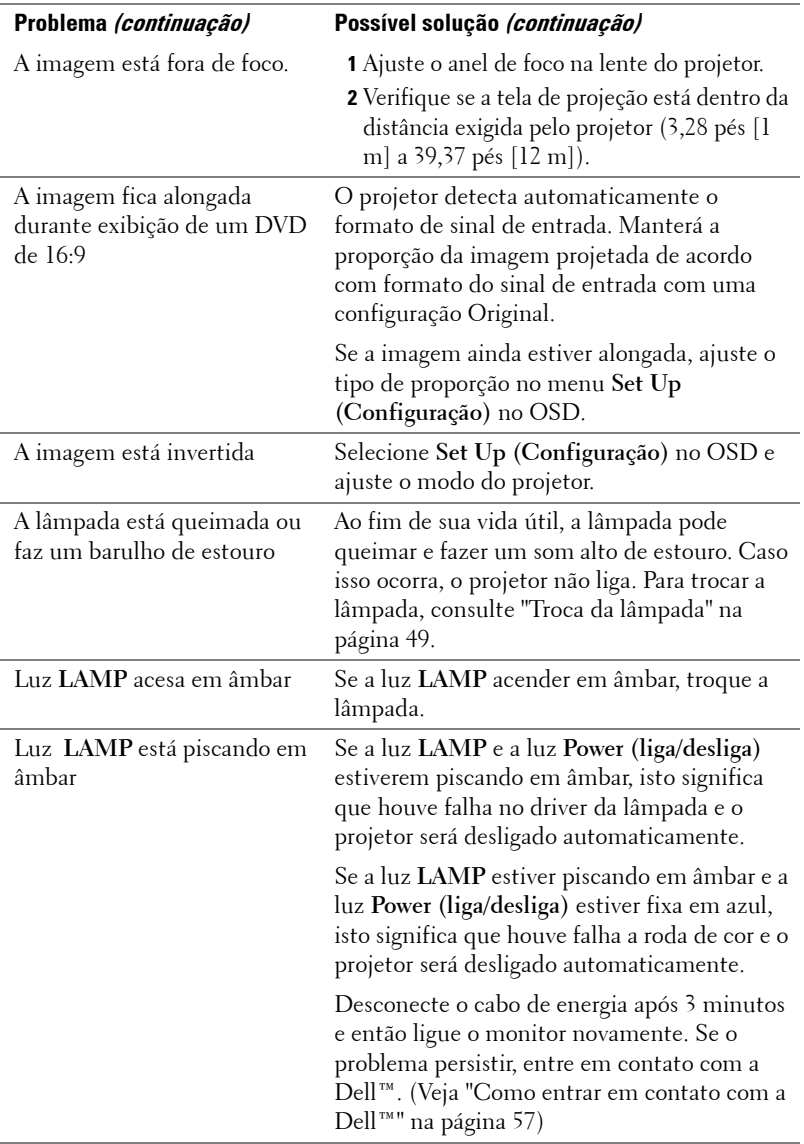

<span id="page-47-0"></span>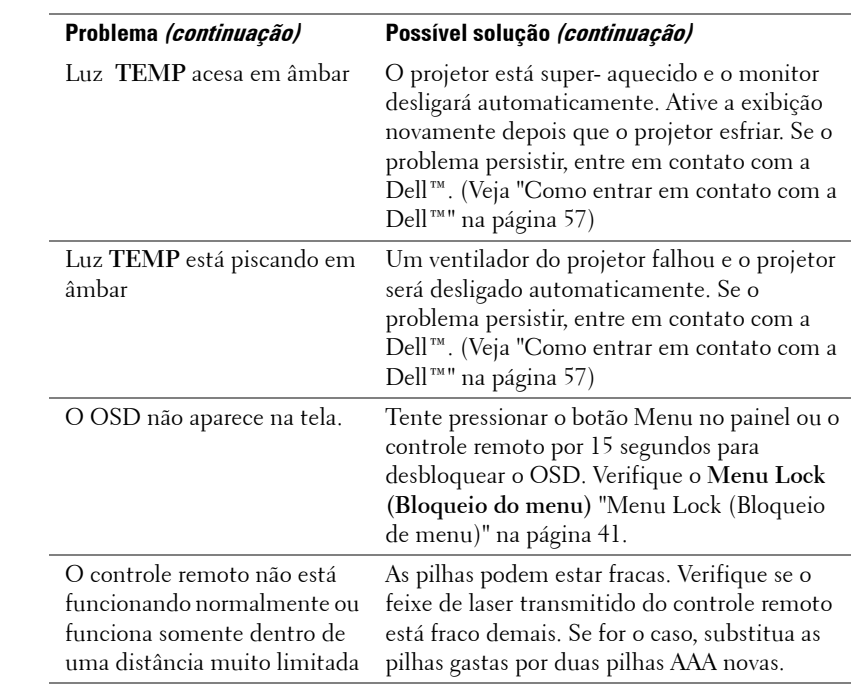

## <span id="page-48-1"></span><span id="page-48-0"></span>**Troca da lâmpada**

A mensagem a seguir aparece na tela quando a lâmpada do projetor está chegando ao final da vida útil e precisa ser trocada.

**Lamp is approaching the end of its useful life in full power operation. Replacement suggested! (A lâmpada está alcançando o final de sua vida útil em operação em potência máxima. Substituição sugerida!) Visite www.dell.com/lamps**

#### **PRECAUÇÃO: Antes de iniciar qualquer procedimento desta seção, siga as Instruções de segurança descritas em [página 7.](#page-6-1)**

Para trocar a lâmpada:

**1** Desligue o projetor e desconecte o cabo de alimentação.

#### **PRECAUÇÃO: A lâmpada fica muito quente durante o uso. Não tente trocar a lâmpada até o projetor esfriar por pelo menos 30 minutos.**

- **2** Deixe o projetor esfriar por pelo menos 30 minutos.
- **3** Solte os dois parafusos que fixam a tampa da lâmpada e remova-a.

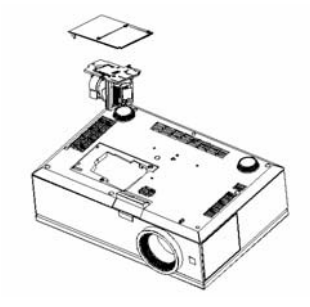

**PRECAUÇÃO: Nunca toque na lâmpada do projetor ou no vidro da lâmpada. As lâmpadas de projetor são muito frágeis e podem quebrar se tocadas.**

#### **PRECAUÇÃO: Se a lâmpada quebrar, remova todos os cacos do projetor e elimine ou recicle de acordo com a lei estadual, local ou federal. Para mais informações - www.dell.com/hg.**

- **4** Solte os dois parafusos que fixam a lâmpada.
- **5** Puxe a lâmpada para cima pela alça metálica.
- **6** Troque pela lâmpada nova.
- **7** Aperte os dois parafusos que fixam a lâmpada.
- **8** Reinstale a tampa da lâmpada e aperte os dois parafusos.
- **9** Redefina o tempo de uso da lâmpada selecionando "Yes (Sim)" em Lamp Reset (Redefinição da Lâmpada) na guia Lamp (Lâmpada) do OSD. (Veja ["LAMP](#page-37-1)  [\(LÂMPADA\)" na página 38](#page-37-1))

**PRECAUÇÃO: Descarte de lâmpadas (apenas para os Estados Unidos) A(S) LÂMPADA(S) DENTRO DESTE PRODUTO CONTÉM(ÊM) MERCÚRIO E DEVE(M) SER RECICLADA(S) OU ELIMINADAS(S) DE ACORDO COM LEIS LOCAIS, ESTADUAIS OU FEDERAIS. PARA OBTER MAIS INFORMAÇÕES, VISITE WWW.DELL.COM/HG OU ENTRE EM CONTATO COM A ELECTRONIC INDUSTRIES ALLIANCE EM WWW.EIAE.ORG. PARA INFORMAÇÕES ESPECÍFICAS SOBRE A ELIMINAÇÃO DE LÂMPADAS, VISITE WWW.LAMPRECYCLE.ORG.**

# **5**

# <span id="page-50-0"></span>**Especificações**

<span id="page-50-13"></span>

<span id="page-50-3"></span>

<span id="page-50-12"></span><span id="page-50-9"></span>Número de pixels 1920x 1200 (WUXGA) Velocidade da roda de cores 2X Lente de projeção F-Stop: F/ 2,6 - 2,9

<span id="page-50-7"></span>Distância de projeção 3,28 - 39,37 pés (1,0 a 12 m)

<span id="page-50-5"></span>

<span id="page-50-2"></span>

Válvula da luz 0,96" WUXGA DMD Tipo A, DarkChip™3

<span id="page-50-10"></span>Brilho 3850 lumens ANSI (máximo)

Relação de contraste 2700:1, típ. (totalmente ligado/totalmente desligado)

Uniformidade 85%, típ. (norma japonesa - JBMA)

<span id="page-50-14"></span><span id="page-50-8"></span><span id="page-50-6"></span>Cor exibível Até 1,07B cores (com Pontilhado)

Distância focal, f=39,12 - 46,94 mm Lente de zoom manual de 1,2X

<span id="page-50-11"></span>Tamanho da tela de projeção 20,9 a 301,0 polegadas (diagonal)

<span id="page-50-4"></span>Compatibilidade de vídeo Compatibilidade com vídeo composto, s-vídeo, NTSC (J/M/ 4,43MHz/ 4,43 MHz), PAL (B/D/G/H/I/M/N/Nc/60), SECAM (B/D/G/H/K/K1/L), HDMI e vídeo componente (1080i/p, 720p, 576i/p, 480i/p)

> Compatível com sinal de vídeo composto, vídeo componente (via VGA e YPbPr RCA), S-Video e HDMI

<span id="page-50-1"></span>Alimentação 90-264 CA 50/60 Hz com entrada PFC Consumo de energia 454 W no modo completo, 405 W no

modo de economia

Áudio 2 alto-falantes, 5 watt RMS

<span id="page-51-5"></span><span id="page-51-4"></span><span id="page-51-3"></span><span id="page-51-2"></span><span id="page-51-1"></span><span id="page-51-0"></span>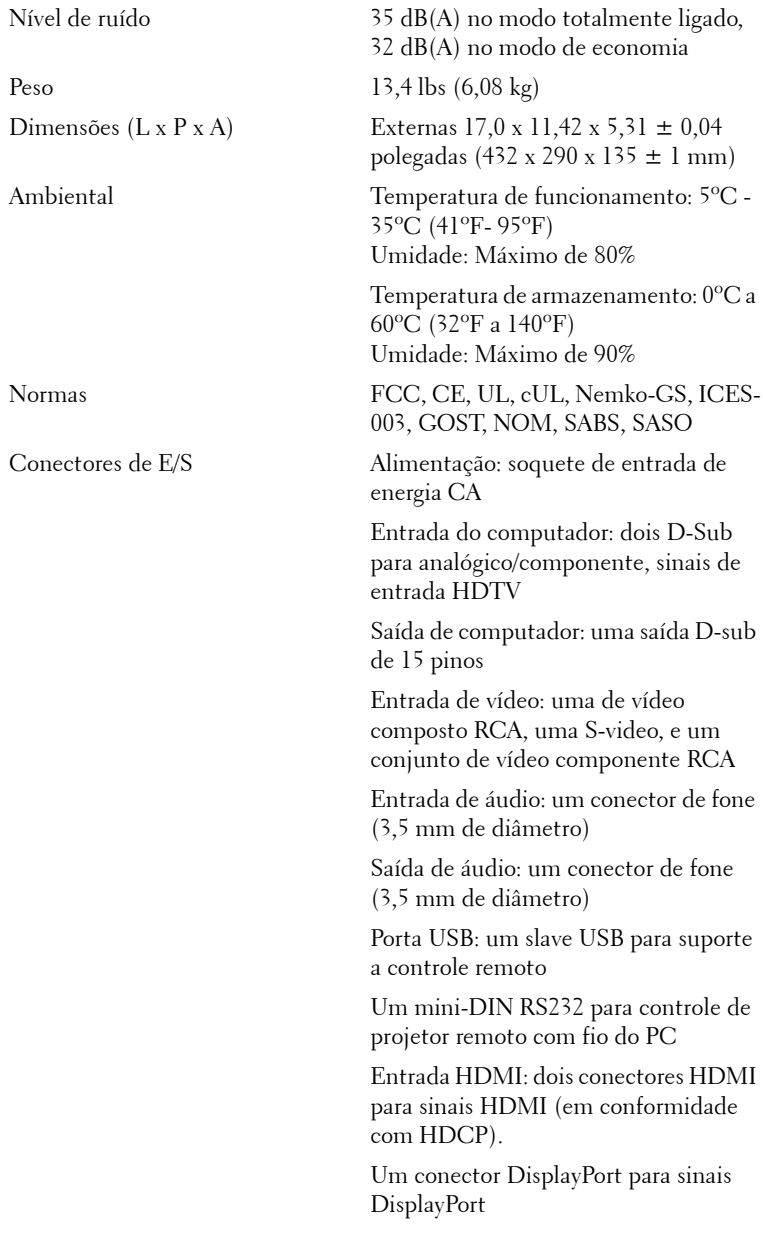

Um conector RJ45 para redes

Entrada DC 12 volt@200mA de saída, controle de relé para controle de tela de projeção automática

Entrada DC 5 volt@2,5A de saída, para alimentar dispositivos externos

<span id="page-52-0"></span>Lâmpada Lâmpada de 264~300-watts trocável pelo usuário, lâmpada de até 2000 horas (até 2500 horas e modo eco)

**NOTA:** A expectativa de vida operacional real de uma lâmpada de projetor variará de acordo com as condições de operação e padrões de uso. O uso de um projetor em condições estressantes que podem incluir ambientes empoeirados, sob altas temperaturas ou quedas de energia abruptas pode resultar em um encurtamento da expecativa de vida operacinal ou na possível falha da lâmpada. A vida da lâmpada especificada para os projetores Dell se refere ao tempo típico sob condições de operação não esressantes para mais de 50% de uma amostra de população para reduzir para aproximadamente em 50% o nível de brilho classificado da lâmpada. Não se mede o tempo que a lâmpada parará de receber luz.

#### **Pinagem do conector RS232**

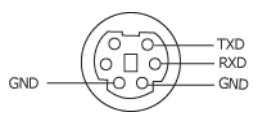

#### <span id="page-53-0"></span>**Protocolo RS232**

• Configurações de comunicação

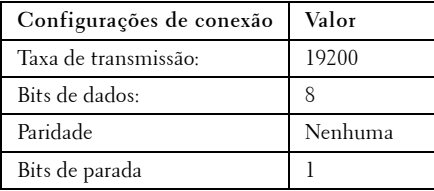

**• Tipos de Comando**

Para fazer aparecer o menu OSD e ajustar as configurações.

- **Sintaxe do comando de controle (do PC para o projetor)** [H][AC][SoP][CRC][ID][SoM][COMMAND]
- **Exemplo**: Comando LIGAR (Enviar primeiro poucos bytes) --> 0xBE, 0xEF, 0x10, 0x05, 0x00, 0xC6, 0xFF, 0x11, 0x11, 0x01, 0x00, 0x01
- **Lista dos comandos de controlo**

para visualizar o código RS232 mais recente, visite o site de Suporte da Dell Support: support.dell.com.

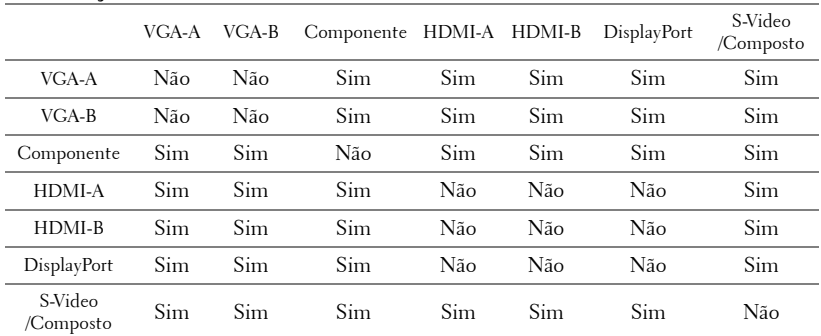

#### <span id="page-54-0"></span>**Combinação de fontes PIP**

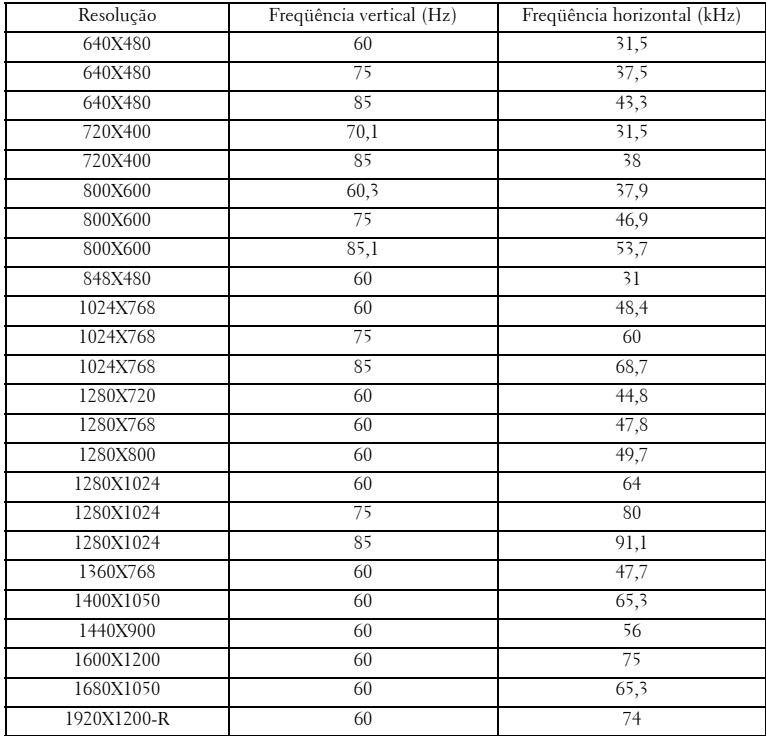

#### **Modos de compatibilidade (Analógico/Digital)**

## <span id="page-56-1"></span><span id="page-56-0"></span>**Como entrar em contato com a Dell™**

Para clientes nos Estados Unidos, disque 800-WWW-DELL (800-999- 3355).

<span id="page-56-2"></span>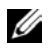

**NOTA:** Se você não tem uma conexão de Internet ativa, pode encontrar as informações de contato na nota fiscal de compra, fatura na embalagem, nota, ou catálogo de produtos da Dell.

A Dell oferece várias opções de suporte e serviços on-line e por telefone. A disponibilidade varia de acordo com o país e o produto, e alguns serviços podem não estar disponíveis em todas as áreas. Para entrar em contato com a Dell para assuntos de vendas, suporte técnico, ou serviço ao cliente:

- 1 Visite **support.dell.com**.
- 2 Verifique o país ou a região no menu suspenso **Choose A Country/Region (Escolha um país/região)** para parte inferior da página.
- 3 Clique em **Contact Us (Entre em contato conosco)** no lado esquerdo da página.
- 4 Selecione o link apropriado de serviço ou suporte de acordo com sua necessidade.
- 5 Escolha um método para entrar em contato com a Dell que seja conveniente para você.

# <span id="page-57-0"></span>**Apêndice: Glossário**

LUMENS ANSI **—**Uma norma para medir o brilho. É calculado dividindo uma imagem de um metro quadrado em nove retângulos iguais, medindo o lux (ou brilho) lendo no centro de cada retângulo, e tirando a média desses nove pontos.

ASPECT RATIO (PROPORçãO) **—**A proporção mais popular é 4:3 (4 por 3). Os formatos da tela de televisores e computadores mais antigos têm uma proporção de 4:3, o que significa que a largura da imagem é 4/3 vezes a altura.

**Brilho—**Quantidade de luz emitida por um monitor ou tela de projeção ou um dispositivo de projeção. O brilho do projetor é medido por lumens ANSI.

Temperatura da cor — A aparência de cor da luz branca. A temperatura de cor baixa implica numa luz mais quente (mais amarela/vermelha), enquanto que a temperatura de cor alta implica numa luz mais fria (mais azul). A unidade padrão para a temperatura de cor é o Kelvin (K).

Vídeo component — Um método de transmitir vídeo de qualidade que consiste num sinal de luminância e dois sinais separados de crominância, e são definidos como Y'Pb'Pr' para componente analógico e Y'Cb'Cr' para componente digital. Vídeo componente está disponível em reprodutores de DVD.

Vídeo composto— Um sinal de vídeo que combina a luminância (brilho), crominância (cor), seqüência (referência de cor), e sincronismo (sinais de sincronismo horizontal e vertical) numa forma de onda transmitida por um único par de fios. Há três tipos de formatos, a saber: NTSC, PAL e SECAM.

Resolução comprimida — Se as imagens de entrada são de resolução mais alta que a resolução nativa do projetor, a imagem resultante será redimensionada para se ajustar à resolução nativa do projetor. A natureza da compressão num dispositivo digital significa que parte do conteúdo da imagem é perdida.

Relação de contraste—Faixa de valores claros e escuros numa imagem, ou a relação entre seus valores máximo e mínimo. Existem dois métodos usados pela indústria da projeção para medir esta relação:

- **1** *Full On/Off* mede a intensidade da luz produzida por uma imagem toda branca (full on) e a intensidade da luz produzida por uma imagem toda preta (full off).
- **2** *ANSI* mede um padrão 16 retângulos pretos e brancos alternados. A saída média de luz dos retângulos brancos é dividida pela saída média de luz dos retângulos pretos para determinar a relação de contraste *ANSI*.

O contraste *totalmente ligado/desligado* é sempre um número maior que o contraste *ANSI* para o mesmo projetor.

dB— decibel—Uma unidade usada para indicar a diferença relativa em potência ou intensidade, geralmente entre dois sinais acústicos ou elétricos; igual a dez vezes o logaritmo natural da relação entre os dois níveis.

Tela diagonal- Método para medição do tamanho de uma tela ou de uma imagem projetada. Mede de um canto ao canto oposto. Uma tela de 2,7 m de altura por 3,6 m de largura tem uma diagonal de 4,5m. Este documento assume que as dimensões da diagonal são para a relação tradicional de 4:3 de uma imagem de computador conforme o exemplo abaixo.

DisplayPort— Uma interface digital padrão do monitor desenvolvida pela Video Electronics Standards Association (VESA). DisplayPort é projetada para uma ampla aplicação em PCs, monitores, telas de TV, projetores e outras fontes de conteúdo de monitor.

DLP®— Digital Light Processing™—A tecnologia do exibição refletiva desenvolvida pela Texas Instruments, que usa pequenos espelhos manipuláveis. A luz passando através de um filtro de cor é enviada aos espelhos DLP, que organizam as cores RGB numa imagem projetada na tela, também conhecida como DMD.

DMD— digital Micro- Mirror Device (Dispositivo espelho-espelho digital)— Cada DMD é composto por milhares de espelhos microscópicos feitos de liga de alumínio, que são inclinados e fixados num garfo.

DVI-D— Conector Interface Visual Digital-Digital.

**Distância focal—** Distância que vai da superfície da lente até ao ponto focal.

Freqüência— Taxa de repetição dos sinais elétricos medida em ciclos por segundo. Medida em Hz (Hertz).

**HDMI—** High Definition Multimedia Interface— Uma interface digital para sinais de áudio e vídeo projetada como uma solução de cabo único para home theater e equipamentos eletrônicos.

Hz (Hertz)— Unidade de frequência.

Correção de distorção trapezoidal—Dispositivo que corrige a distorção de uma imagem projetada (geralmente, a parte de cima da imagem apresenta-se larga e a parte de baixo estreita) devido ao ângulo incorreto de posicionamento do projetor.

Distância máxima— A distância máxima da tela que o projetor deve estar para lançar uma imagem que seja utilizável (brilhante suficiente) numa sala completamente escura.

**Tamanho máximo da imagem—A** maior imagem que um projetor pode projetar numa sala escura. Esta é geralmente limitada pelo alcanço focal do sistema óptico.

Distância mínima—A posição mais próxima que um projetor pode focar uma imagem na tela.

NTSC— National Television Standards Committee. Norma norte-americana para vídeo e difusão, com um formato de vídeo de 525 linhas a 30 quadros por segundo.

PAL— Phase Alternating Line. Uma norma de difusão européia para vídeo e difusão, com um formato de vídeo de 625 linhas a 25 quadros por segundo.

Imagem invertida—Característica que permite invertes a imagem horizontalmente. Quando usado num ambiente normal de projeção para frente, textos, gráficos, etc, ficam ao contrário. A imagem invertida é usada para retroprojeção.

RGB— Red, Green, Blue (vermelho, verde, azul)— Geralmente usado para descrever um monitor que exige sinais separados para cada uma das três cores.

S-Video—Uma transmissão de vídeo padrão que usa um conector min-DIN de 4 pinos para enviar informações de vídeo em dois fios de sinal chamados luminância (brilho, Y) e crominância (cor, C). S-Video também é referido como Y/C.

SECAM— Uma norma de difusão francesa e internacional para vídeo e difusão, muito parecida com PAL, mas com um método de envio de cor diferente.

SVGA— Super Video Graphics Array— contagem de 800 x 600 pixels.

SXGA—Super Extended Graphics Array,— 1280 x 1024 pixels.

UXGA— Ultra Extended Graphics Array— 1600 x 1200 pixels.

VGA—Video Graphics Array—640 x 480 pixels.

WUXGA — Widescreen Ultra Extended Graphics Array— 1920 x 1200 pixels.

XGA— Extended Video Graphics Array— 1024 x 768 pixels

Lentes de Zoom—Lentes com uma distância focal variável que permite ao operador mover a vista para dentro ou para fora assim aumentando ou diminuindo a imagem.

Relação das lentes de zoom—Relação entre a menor e a maior imagem que uma lente pode projetar de uma distância fixa. Por exemplo, uma relação de 1,4:1 significa que uma imagem de 3,4 m sem zoom poderia ser uma imagem de 4,2 m com zoom total.

# **Índice**

### **C**

Como ajustar a imagem projetada [22](#page-21-3) abaixar o projetor Botão de elevação [22](#page-21-4) Pé de elevação [22](#page-21-5) Roda de ajuste da inclinação [22](#page-21-6) Como ajustar a altura do projetor [22](#page-21-7) Como ajustar o zoom e o foco do projetor [23](#page-22-1) Alavanca de zoom [23](#page-22-2) Anel de ajuste de foco [23](#page-22-3) Anel de zoom [23](#page-22-4) Botão de deslocamento vertical da lente [23](#page-22-5) Porta lateral [23](#page-22-6) Como ligar e desligar o projetor Como desligar o projetor [21](#page-20-3) Como ligar o projetor [21](#page-20-4) Conexão do projetor Ao computador [9](#page-8-2) Cabo de alimentação [9](#page-8-3), [10](#page-9-1), [11](#page-10-1), [12](#page-11-1), [13](#page-12-1), [14](#page-13-2), [15](#page-14-1), [16](#page-15-1), [17](#page-16-1), [18](#page-17-1), [19](#page-18-2), [20](#page-19-1) Cabo de alimentação 12V DC [19](#page-18-3) Cabo de vídeo composto [15](#page-14-2) Cabo Ethernet (RJ45) [11](#page-10-2), [12](#page-11-2) Cabo HDMI [18](#page-17-2) Cabo RS232 [10](#page-9-2), [20](#page-19-2)

Cabo S-Video [14](#page-13-3) Cabo USB para USB [9](#page-8-4) Cabo VGA para VGA [9](#page-8-5), [13](#page-12-2) Cabo VGA para YPbPr [16](#page-15-2) Cabo YPbPr para YPbPr [17](#page-16-2) Caixa de controle comercial RS232 [20](#page-19-3) Como conectar com o cabo componente (VGA para YPbPr) [16](#page-15-3) Como conectar com o cabo componente (YPbPr para YPbPr) [17](#page-16-3) Como conectar uma caixa de controle comercial RS232 [20](#page-19-4) Conexão a um co[mputador com](#page-8-6)  um cabo VGA 9 Conexão com um cabo composto [15](#page-14-3) Conexão com um cabo HDMI [18](#page-17-3) Conexão com um cabo S-Video [14](#page-13-4) Conexão com um computador com um cabo DisplayPort [12](#page-11-3), [13](#page-12-3) Conexão com um computador com um cabo Ethernet [11](#page-10-3) Conexão com um computador com um cabo RS232 [10](#page-9-3) Instalação opcional [19](#page-18-4) Instalação para Condução

Automática de Tela [19](#page-18-5) Para o DVD Player [14](#page-13-5) Tela automática [19](#page-18-6) Controle remoto [27](#page-26-1) Receptor de IV [26](#page-25-0)

#### **D**

Dell como entrar em contato [57](#page-56-1)

#### **E**

Entre em contato com a Dell [26](#page-25-1), [47](#page-46-0), [48](#page-47-0)

Especificações Alimentação [51](#page-50-1) Ambiental [52](#page-51-0) Áudio [51](#page-50-2) Brilho [51](#page-50-3) Combinação de fontes PIP [55](#page-54-0) Compatibilidade de vídeo [51](#page-50-4) Conectores de E/S [52](#page-51-1) Consumo de energia [51](#page-50-5) Cor exibível [51](#page-50-6) Dimensões [52](#page-51-2) Distância de projeção [51](#page-50-7) Lâmpada [53](#page-52-0) Lente de projeção [51](#page-50-8) Nível de ruído [52](#page-51-3) Normas [52](#page-51-4) Número de pixels [51](#page-50-9) Peso [52](#page-51-5) Protocolo RS232 [54](#page-53-0) Relação de contraste [51](#page-50-10)

Tamanho da tela de projeção [51](#page-50-11) Uniformidade [51](#page-50-12) Válvula da luz [51](#page-50-13) Velocidade da roda de cores [51](#page-50-14) Exibição na tela [29](#page-28-3) Auto-Adjust (Ajuste automático) [30](#page-29-1) Input Select (Seleção de entrada) [29](#page-28-4) Menu principal [29](#page-28-5) Picture (Imagem) (no modo PC) [33](#page-32-1) Setup (Configuração) [31](#page-30-1)

#### **N**

número de telefone [57](#page-56-2) números de telefone [57](#page-56-2)

#### **O**

On-Screen Display (Exibição na tela) Display (Exibição) (no modo PC) [35](#page-34-1) Display (Exibição) (no modo Vídeo) [36](#page-35-1) Idioma [39](#page-38-1) Lâmpada [38](#page-37-1) Outros [40](#page-39-1) Picture (Imagem) - no Modo de vídeo [34](#page-33-1) PIP Settings (Configurações PIP) [37](#page-36-1)

#### **P**

Painel de controle [25](#page-24-1) Portas de conexão Conector de entrada de áudio [8](#page-7-2) Conector de e[ntrada de vídeo](#page-7-3)  composto 8 Conector de entrada DVI-D [8](#page-7-4) Conector de entrada HDMI [8](#page-7-5) Conector de entrada S-Video [8](#page-7-6) Conector de [entrada VGA-A](#page-7-7)   $(D-Sub)$  8 Conector de [entrada VGA-B](#page-7-8)  (D-Sub) 8 Conector de saída de áudio [8](#page-7-9) Conector DisplayPort [8](#page-7-10) Conector do cabo de alimentação [8](#page-7-11) Conector remoto USB [8](#page-7-12) Conector RS232 [8](#page-7-13) Conectores de en[trada de vídeo](#page-7-14)  componente 8 Ranhura para cabo de segurança [8](#page-7-15) Relé de saída de 12 Volts DC [8](#page-7-16) Relé de saída de 5 Volts DC [8](#page-7-17) Saída VGA-B (co[nexão passante](#page-7-18)  de monitor) 8

#### **S**

Solução de problemas [45](#page-44-1) Entre em contato com a Dell [45](#page-44-2) suporte como entrar em contato com a Dell [57](#page-56-1)

## **T**

Troca de lâmpada [49](#page-48-1)

#### **U**

Unidade principal [7](#page-6-2) Anel de foco [7](#page-6-3) Botão de elevação [7](#page-6-4) Lente [7](#page-6-5) Painel de controle [7](#page-6-6) Receptor de IV [7](#page-6-7) Tampa da lente [7](#page-6-8)